# Operation

# HiPath 3000/HiPath500

Gigaset SL3 professional in HiPath Cordless Office

www.siemens.de/enterprise

**SIEMENS** 

# **Safety notes**

#### **Handset**

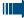

#### Danger:

- Do not use the handset in potentially explosive atmospheres.
- To avoid mutual interference, do not operate the handset in the vicinity of electronic equipment.
- Do not use the handset in wet rooms! Devices are not splashproof.
- A transmitter signal is emitted by your handset. Please observe safety procedures for your area.

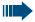

#### Note:

The ringing tone, signal tones and handsfree talking (speakerphone mode) are played over the loudspeaker. Do not hold the telephone to your ear when it is ringing or if speakerphone mode is switched on. Otherwise you may seriously impair your hearing.

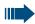

#### Note:

- Information for hearing aid users: Radio signals can interfere in hearing aids.
- Please provide the operating instructions with the handset if giving it to another user.

# **Battery pack**

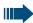

#### Danger:

- Only use the original rechargeable battery pack recommended by Siemens.
- Do not use a standard rechargeable battery pack. This can result in serious injury and material damage (risk of explosion, degradation of battery pack cladding, functional interference and handset damage).
- Avoid contact with fire and water.
- Only use the approved C39280-Z4-C373 power supply unit to operate the charging shell.

#### **WEEE** mark

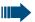

#### Note:

- All electrical and electronic products should be disposed of separately from the municipal waste stream via designated collection facilities appointed by the government or the local authorities
- The correct disposal and separate collection of your old appliance will help prevent potential negative consequences for the environment and human health. It is a precondition for reuse and recycling of used electrical and electronic equipment.
- For more detailed information about disposal of your old appliance, please contact your city office, waste disposal service, the shop where you purchased the product or your sales representative.
- The statements quoted above are only fully valid for equipment which is installed and sold in the countries of the European Union and is covered by the directive 2002/96/EC. Countries outside the European Union may have other regulations regarding the disposal of electrical and electronic equipment.

# **Overview of handset**

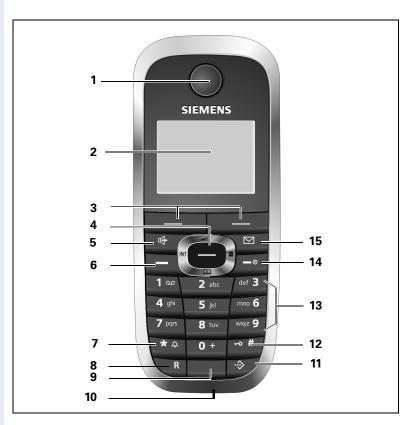

- 1 Receiver inset
- 2 Display
- 3 Display keys
- 4 Control key
- 5 Speakerphone key
- 6 Talk key
- 7 Star key
- 8 R key
- 9 Microphone
- o Microphone

- 10 Jack for headset, PC interface and charging unit
- 11 Call-by-call key
- 12 Hash key
- 13 Number keys
- 14 On-hook and on/off key
- 15 Message key

How to use the keys: → Page 11

# **Contents**

| Overview of handset                                                                                                    | IV                   |
|----------------------------------------------------------------------------------------------------|----------------------|
| Operating instructions                                                                                                    | . 1                  |
| Conducting calls –                                                                                                    |                      |
| he basic functions                                                                                                    | . 1                  |
| Activating/deactivating the handset.  First seize the line, then dial  Dial first, then seize the line  Manual number redial | . 2<br>. 3<br>. 3    |
| Callback                                                                                                    | . 6<br>. 7           |
| Ending a call.  Forwarding calls.  Activating or deactivating the keypad lock  After leaving the radio network.              | . 8<br>. 9<br>10     |
| <u> </u>                                                                                                    |                      |
| Description of controls                                                                                                    |                      |
| Function keys                                                                                                    | 12                   |
| Display keys                                                                                                    | 13                   |
| Putting the handset into service                                                                                             | 16                   |
| Removing the protective cover                                                                                                | 16<br>16<br>18<br>19 |
| Fitting the attachment clip.  Setting the handset display language Setting the system display language.                      | 19<br>20             |

| Setting the handset                                        | 22  |
|------------------------------------------------------------|-----|
| Setting the speaker volume                                 | 22  |
| Setting the ringer                                         |     |
| Advisory tones                                             |     |
| Setting the vibration alert                                |     |
| Setting ringing tones and pictures with resource directory | 26  |
| Viewing pictures/playing sounds                            |     |
| Renaming a picture                                         | 27  |
| Deleting pictures                                          |     |
| Checking the available memory                              |     |
| Activating or deactivating the ringer                      |     |
| Activating or deactivating the warning tone                |     |
| Activating/deactivating automatic call answering           |     |
| Setting the date and time                                  |     |
| Display settings                                           |     |
| Setting the conversion list for vCard transfer             |     |
| Resetting the defaults                                     | 37  |
| Conducting calls – enhanced functions                      | 39  |
| Speakerphone mode                                          |     |
| Conducting calls with the headset                          |     |
| Corded headset                                             |     |
| Cordless headset                                           |     |
| Number redial                                              |     |
| Automatic redial                                           |     |
| Deleting a redial entry or list                            |     |
| Adding a telephone number to the redial list               |     |
| Entering a phone number in the call-by-call list           |     |
| System speed dialling                                      |     |
| System speed dialling, individual                          |     |
| System telephone directory                                 | 48  |
| Telephone database (LDAP)                                  |     |
| The handset's phonebook/call-by-call list                  |     |
| Saving an entry                                            |     |
| Finding and dialling an entry                              |     |
| Dialling an entry with the speed dialling digit            |     |
| Viewing an entry                                           |     |
| Changing an entry                                          |     |
| Marking a VIP (Very Important Person) entry                |     |
| Deleting an entry or phonebook/call-by-call list           |     |
| Displaying available memory                                |     |
| Copying the entire phonebook or individual entries         |     |
| Directed assignment of an MSN (multiple subscriber number) |     |
| Making calls using identification codes                    |     |
| Using the handset as a second line                         |     |
| Deactivating the phone number display                      | 102 |

| Directed call transfer                                     |       |
|------------------------------------------------------------|-------|
| Call charge display                                        |       |
| Call trace                                                 |       |
| Entrance telephone                                         |       |
| TDS telephone data service                                 |       |
| Activating control relays                                  |       |
| Sending a signal to the network                            |       |
| External call forwarding with a multiple subscriber number | 69    |
| Using night service                                        | 71    |
| Using dual-tone multifrequency signalling                  |       |
| Parking/activating calls                                   | 73    |
| Conducting calls – with multiple users                     | 74    |
|                                                            |       |
| Call waiting                                               | /4    |
| Call waiting tone off/on                                   | /5    |
| Override                                                   |       |
| Transferring a call                                        |       |
| Placing a call on hold                                     |       |
| Toggling (switching between calls)                         |       |
| Conducting a conference.                                   |       |
| Using the second call function                             |       |
| S                                                          |       |
| Group functions                                            |       |
| Activating/deactivating group calls                        |       |
| Ringing group on                                           |       |
| UCD (Universal Call Distribution)                          |       |
| Mulap group (Multiple Line Application)                    | 92    |
| Message functions                                          | 94    |
| Leaving a message/advisory message                         |       |
| Sending/calling text messages                              |       |
| Answering a message or voice-mail message                  |       |
| Caller list                                                |       |
|                                                            |       |
| Additional functions                                       | . 101 |
| Handset alarm clock function                               |       |
| Handset appointment reminder function                      |       |
| System appointment function                                |       |
| Selecting a base                                           |       |
| Speed access to functions and phone numbers                |       |
| Data exchange between a PC and a handset or                |       |

| between two handsets                                                                                                    |
|----------------------------------------------------------------------------------------------------|
| Telephone blocking115                                                                                                    |
| Handset telephone lock                                                                                                    |
| System functions                                                                                                    |
| Calling functions via the menu119Calling functions via codes119Functions and codes120                                                                                                    |
| Appendix       123         Troubleshooting.       123         Cleaning the handset.       125         Documentation       126         Technical data       126         Charging shells       126         Accessories       127         EU guidelines       127         Declaration of conformity       128 |
| Index129                                                                                                    |

# **Operating instructions**

These operating instructions describe your handset and its functions on your communications system.

All functions that can be performed via your handset are described here. If some of the required functions are not available on your handset, it may be due to one of the following:

- The function is not configured for you or your handset - please contact your system administrator.
- Your communications platform does not feature this function - please contact your Siemens contract partner to upgrade.

# Conducting calls – the basic functions

You can use your handset to make both internal and external calls.

Internal calls are calls that

- you make within the range of a communication system, for example, within your company,
- you make between networked communication systems, for example, to different company locations.

External calls are calls that you conduct with users of the public telephone network.

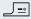

# **Activating/deactivating the handset**

Press the On-hook key until the activation or deactivation is confirmed by a crescendo tone sequence.

#### PIN

If the default PIN has not been changed (0000), the handset is ready for operation as soon as it is switched on. If a PIN was set, it must be entered before the handset can be operated.

Please enter PIN:

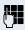

Enter the PIN

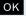

Confirm your entry. The handset is ready to use.

#### Displaying the connection quality

The strength of the incoming signal is displayed by the "receive field strength" icon in on or message status:

| D <b>&gt;&gt;&gt;</b>    | flashing, no reception      |
|--------------------------|-----------------------------|
| <b>▶</b> ⟩⟩⟩             | Low receive field strength  |
| <b>&gt;&gt;</b> >>       | 50% receive field strength  |
| <b>&gt;&gt;&gt;</b> >    | 75% receive field strength  |
| <b>B&gt;&gt;&gt;&gt;</b> | 100% receive field strength |

The radio range is different indoors and outdoors (→ Page 126). Please consult your system administrator in the event of range problems.

#### Charging the battery pack

You may only use the charging shell provided for the handset.

The handset charges when sitting in the charging shell, even when deactivated. If the handset is active, the charging status display flashes on the display.

If the handset deactivates because the battery pack is flat, it automatically reactivates and is ready for operation as soon as you place it in the charging shell. The charging operation starts. If a PIN was set, it must be entered first to allow charging to start.

#### Language

If your preferred language for the display texts is not set, you can set this yourself ( $\rightarrow$  Page 20).

# First seize the line, then dial

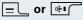

When the handset is idle: Press and hold down the Talk key or press the Speakerphone key.

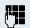

Enter the required phone number. The user will be called.

Typing errors cannot be corrected. If you make a typing error, press the On-hook key.

#### either:

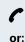

The user answers. Conduct the call.

Feature not available.

The user is busy or rejects the call. You are routed to the other party's mailbox (if configured) or can program a callback request → Page 5.

Please replace handset.

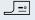

Press the On-hook key briefly.

# Dial first, then seize the line

#### Dialling preparation:

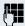

and if necessary **IC** 

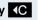

R Press for five seconds

Enter the required phone no. and correct individual characters as necessary using the "Delete" Display key.

Insert a dial pause. A "P" appears between the digits entered. You may have to insert a pause, for example, between the prefix and the phone number or when checking a mailbox.

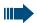

#### Note:

The dialling preparation function is also available with number redial and when dialling from the handset's phonebook ( → III

#### Dialling:

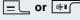

Press the Talk key or Speakerphone key within 30 seconds. The user will be called.

#### either:

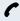

The user answers. Conduct the call.

or:

Feature not available

The user is busy or rejects the call, ou are routed to the other party's mailbox (if configured) or can program a callback request → Page 5.

Please replace hand-\_) =∘| Press the On-hook key briefly.

#### Manual number redial

The last twenty phone numbers dialled are saved in the redial list. A phone number that was dialled several times is only saved once.

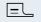

When the handset is idle: Press the Talk key briefly. The redial list is displayed.

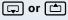

Select the required telephone number.

If applicable,

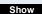

If you want to see details on the selected phone number: Press the display key.

#### either:

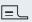

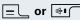

Press the Talk or Speakerphone key briefly. The connection is set up.

or:

Options

Open the redial menu. The menu contains the following functions (→ Page 43):

- Copy to Directory
- Automatic Redial
- Display Number
- Delete Entry
- Delete List

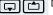

Display Number

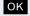

Select the menu item and confirm.

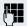

Change or complete the phone number, for example, with DDIA.

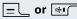

Press the Talk or Speakerphone key briefly. The connection is set up.

#### **Callback**

This function enables you to call a user who does not answer or whose line is busy. The Callback function enables you to contact him as soon as he hangs up or reuses his telephone. Please note that a line is signalled as busy when it is being called by another user. You can continue to use your handset without restriction when a callback has been booked.

You can also send a callback request as a message (→ Page 95). This function can also be called by entering the code ( $\rightarrow$  Page 119).

#### **Booking a callback**

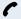

The number is dialled. You hear the busy tone or the user does not answer.

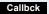

Save the callback request.

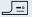

Press the On-hook key to end the operation.

#### You receive a Callback call

You will receive the callback, as soon as the user you want has hung up or the first time he uses his telephone. The following appears on your handset display "Callback:...".

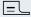

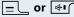

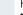

Press the Talk or Speakerphone key briefly. The connection is set up.

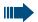

#### Note:

Callbacks are repeated until a connection is established or until the callback is deleted. A handset can initiate up to five callbacks and can be the destination for up to five callback requests. If these conditions are met, any further callbacks are rejected.

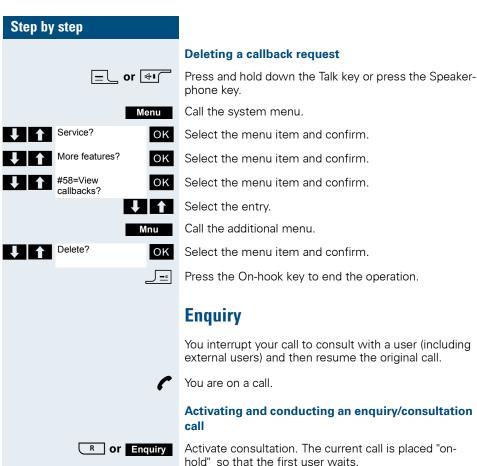

hold" so that the first user waits.

Enter the phone number for the consultation call.

The number is dialled. The user answers. The consultation starts.

#### The second user is busy or does not answer

**5** Cancel the enquiry. You are reconnected to the first partner.

During the consultation you can

- book a callback (→ Page 5),
- activate call waiting (→ Page 74) or
- override(→ Page 76).

#### The consultation is ended and you return to the waiting call

either:

The second user hangs up. You are reconnected to the first user.

or:

Menu

Call the system menu.

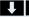

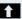

Quit and return?

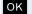

Select the menu item and confirm.

You are reconnected to the first partner. The second partner hears the busy tone and hangs up; a Gigaset handset hangs up automatically.

However, you can also

- toggle between the partners ( $\rightarrow$  Page 79),
- set up a conference (→ Page 80) or
- transfer the waiting partner to the second partner (→ Page 77).

# Answering or rejecting a call

#### Answering a call

Your handset rings (→ Page 30). The caller information appears on the display. The name and/or telephone number of the caller can be displayed. The following options are available for answering a call:

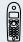

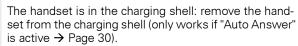

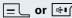

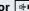

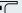

The handset is not in the charging shell. Press the Talk key or Speakerphone key.

When you have answered the call you can:

- transfer the call (→ Page 77),
- place the call on hold and consult with someone else in the room ( $\rightarrow$  Page 79),
- place the call on hold and call a second partner (→ Page 6) in order to forward (→ Page 77) or toggle the call (→ Page 79) or to set up a conference (→ Page 80).

# Step by step Rejecting a call call. Reject call → Page 5. call. Prerequisite: ringing. |=| Call the system menu. Menu Group Pickup? OK Select the menu item and confirm. Conduct the call. **Ending a call** \_\_ or the charging shell. munication system.

If you do not wish to be disturbed, you can reject the

Confirm the message displayed with one of the two display keys. The call is rejected and the caller hears the busy tone. ou are routed to the other party's mailbox (if configured) or can program a callback request

# Picking up a call in a call pickup group

You can use your handset to pick up calls to telephones within your call pickup group (set by the service engineer). This is also possible when you are conducting a

You hear that a telephone in your call pickup group is

Press and hold down the Talk key. The message "Call for:" appears on the display.

Press the On-hook key briefly or place the handset in

The call charges are displayed, depending on the com-

# Step by step \_∟ or ि phone key. Menu Forwarding on? OK either: 1=all calls? OK or:

OK

or:

ок

then:

Save

\_\_\_

2=external

calls only?

3=internal

calls only?

## Forwarding calls

This function is for when you leave your desk for a while and want certain calls to be forwarded to your new location. The forwarding destination for internal calls can be any internal or external phone number. The destination number is usually an external phone number because you can be reached internally anytime by means of your handset.

#### **Activating call forwarding**

Press and hold down the Talk key or press the Speaker-

Call the system menu.

Select the menu item and confirm.

Select the menu item and confirm.

Select the menu item and confirm.

Select the menu item and confirm.

Enter the destination phone number.

Save the settings.

Press the On-hook key to end the operation.

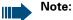

The external code must be entered before external phone numbers. If the service engineer has activated DTMF DID, you can also forward calls to these external phone numbers.

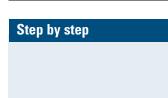

#### **Deactivating call forwarding**

#### Prerequisite:

The room monitor function is activated.

Press and hold down the Talk key or press the Speakerphone key.

Call the system menu.

Select the menu item and confirm.

Press the On-hook key briefly to end the operation.

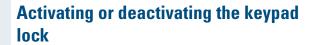

This feature protects against accidentally pressing buttons when the handset is in a pocket, for example. The keypad lock turns off automatically when a call comes in and turns back on when the call has ended.

-0# Press the hash key until the activation or deactivation is confirmed by a crescendo tone sequence.

> A key icon on the display indicates that keypad lock is active.

# After leaving the radio network

The base name flashes on the display. The handset repeatedly attempts to synchronise with a base. The intervals between synchronisation attempts increase on account of the integrated power saving function.

You can switch off your handset to save the battery pack.

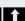

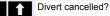

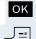

Menu

□ or 🐠

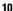

# **Description of controls**

# **Function keys**

The following function keys are available:

| Key        | Name                   | Use                                                                                                    |  |
|------------|------------------------|----------------------------------------------------------------------------------------------------|--|
| <u>_=</u>  | On-hook and on/off key | <ul> <li>End a call</li> <li>Cancel functions</li> <li>Jump back to the previous menu (only following Options )</li> <li>Activate or deactivate the handset</li> </ul> |  |
|            | Talk key               | <ul> <li>Answer a call</li> <li>Dial a phone number</li> <li>Open the redial list</li> <li>Access telephone system functions</li> </ul>                                |  |
| <b>4</b> 1 | Speakerphone key       | <ul> <li>Answer a call</li> <li>Dial a phone number</li> <li>Toggle between handset to speaker-phone mode</li> <li>Access telephone system functions</li> </ul>        |  |
|            | Message list           | Access message lists                                                                                                    |  |
| * 4        | Star key               | Activate/deactivate the ringer                                                                                                    |  |
| - #        | Hash key               | Activate/deactivate keypad lock                                                                                                    |  |
| -          | Call-by-call key       | Open the call-by-call list                                                                                                    |  |
| R          | R key                  | R key function (→ Page 12)                                                                                                    |  |

## R key

Pressing the R key quickly performs different functions depending on the current operating mode, for example:

- When dialling: insert a pause (for example, between the prefix and the phone number, or when checking a mailbox)
- When conducting a call: end the call
- When conducting a consultation call: end the consultation call
- When conducting a consultation call, initiating a conference or forwarding a call: terminate the connection to a mailbox

# **Control** key

The control key is assigned different functions depending on the operating situation:

| Situation       |                  |                  |                  |                 |                 |
|-----------------|------------------|------------------|------------------|-----------------|-----------------|
| Situation       |                  |                  |                  |                 |                 |
|                 | Press middle     | Press top of     | Press bottom     | Press left side | Press right     |
|                 | of key           | key              | of key           | of key          | side of key     |
| In idle status  | Open the hand-   | ,                | Open the mo-     | OT ROY          | Short: Open     |
| iii iule status | set's main       | Set the finger   | bile's tele-     |                 | the handset's   |
|                 |                  |                  |                  |                 |                 |
|                 | menu             |                  | phone directo-   |                 | main menu       |
|                 |                  |                  | ry               |                 |                 |
| During a call   | Open the sub-    | Set the voice/   | Open the mo-     |                 | Select "Loud-   |
|                 | menu/select      | telephone vol-   | bile's tele-     |                 | speaker Vol",   |
|                 | Confirm (in-     | ume              | phone directo-   |                 | "GAP DTMF",     |
|                 | stead of OK)     |                  | ry               |                 | "Base Settings" |
| In the main     | Activate the se- | Select a menu    | Select a menu    | Select a menu   | Select a menu   |
| menu            | lected function  | icon             | icon             | icon            | icon            |
| In lists and    | Activate the se- | Next-higher      | Next-lower       | Next menu lev-  | Select an entry |
| menus           | lected function  | item in the list | item in the list | el up, cancel   | (OK)            |
| In the input    |                  | Move the cur-    | Move the cur-    | Move the cur-   | Move the cur-   |
| field           |                  | sor up one line  | sor down one     | sor left        | sor right       |
|                 |                  |                  | line             |                 | -               |
| Change values   | Save value       |                  |                  | Reduce value    | Increase value  |

# **Display keys**

The handset has two display keys, each with one or two functions. When the key is allocated two functions, press the right or left side of the key to select the corresponding function. Display key assignment depends on the operating status. A function can be represented by text or an icon.

| lcon       | Name              | Use                                                                                    |  |
|------------|-------------------|----------------------------------------------------------------------------------------|--|
| <b>*</b> = | Menu              | Open the handset's main menu or situation-specific menu                                |  |
| €C         | Delete            | Delete the entry character by character from right to left                             |  |
| _5         | Go Back           | Go back to the next highest menu level, cancel                                         |  |
| OK         | OK                | Confirm the selected menu item                                                         |  |
|            | Up/down           | Scroll up or down to select menu items                                                 |  |
| ?          | Define a function | Program a function for the left display key. Displayed until a function is programmed. |  |
| Change     | Change            | Change the configuration                                                               |  |
| Play       | Play              | Play a melody                                                                          |  |
| 2ndCall    | 2ndCall           | Accept call waiting                                                                    |  |
| View       | View              | Display entry or picture                                                               |  |
| Off        | Off               | Deactivate automatic redial/function                                                   |  |
| End        | End               | End melody playback                                                                    |  |
| Веер       | Веер              | Activate the warning tone                                                              |  |
| Yes        | Yes               | Confirm the security check question                                                    |  |
| Toggle     | Toggle            | Toggle between two partners                                                            |  |
| Options    | Options           | Open a context-specific handset menu                                                   |  |
| Enquiry    | Enquiry           | Make an enquiry/consultation                                                           |  |

| lcon     | Name      | Use                                                                 |  |
|----------|-----------|---------------------------------------------------------------------|--|
| Callbck  | Callbck   | Conduct a callback with a second partner                            |  |
| Silent   | Silent    | Confirm handset appointment reminder call                           |  |
| Set      | Set       | Set number keys                                                     |  |
| Save     | Save      | Save entries                                                        |  |
| Phonebk  | Phonebook | Open the system's phonebook                                         |  |
| Appoint. | Appoint.  | Activate handset appointment reminder function                      |  |
| Dial     | Dial      | Dial the digits entered                                             |  |
| Alarm    | Alarm     | Activate alarm function                                             |  |
| Time     | Time      | Enter the time and date. Displayed until the time and date are set. |  |

Additional icons can be displayed by programming the left display key with a function, for example, the name of a directory or call-by-call entry (>> Page 108).

### Menu icons in the main menu

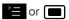

YYou can open the handset's main menu by pressing the "Menu" display key, by pressing the navigation key in the middle or by pressing the navigation key on the right.

The main menu is a graphical menu and contains the following menu icons:

| lcon     | Use                                                                                                    |
|----------|----------------------------------------------------------------------------------------------------|
| *        | Open the "Add. Features" menu. Contains the menu items "Data Transfer" and "Missed Dates".                                                    |
| O        | Open the mask for setting the alarm clock. You can enter a wake-up time here.                                                                 |
| 1        | Open "Calendar". Displays the calendar for the relevant month and allows you to set a new reminder. The list of fixed reminders also appears. |
|          | Open the "Resource Dir." menu. Contains the menu items "Screensavers", "Caller Pictures", "Sounds" and "Available Memory".                    |
| <b>\</b> | Open the "H/Set Settings" menu. This menu contains the following items: "Date/Time", "Audio Settings", "Display", "Handset" and "Base".       |

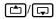

The menu icons are selected by pressing the top, bottom of the control key.

# **Putting the handset into service**

# Removing the protective cover

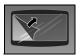

Remove the protective cover from the display before putting the handset into service.

# **Inserting the battery pack**

The handset is supplied with the approved battery pack. The battery pack is not loaded. It is first charged in the handset.

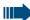

#### Note:

- Note: Please observe the safety notes on the back cover.
- Only use the approved battery pack (→ Page 19).
- Open the battery compartment in a dust-free environment only.
- Your telephone directory entries and all settings remain stored even if you remove the battery pack. The date and time settings will be reset.
- Only remove the battery pack if it is defective. The battery pack's life diminishes each time it is removed.

#### 1. Removing the attachment clip (if installed)

Insert a screwdriver between the attachment clip and the battery cover (1) and force the attachment clip outward (2) until it dislodges.

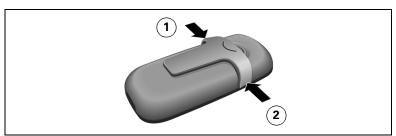

#### 2. Opening the battery compartment

Hold your phone in you palm with the keypad facing down. With your other hand, place your thumb on the speaker (2) and press your index finger into the recess (1) at the top of the handset. Lift the cover up.

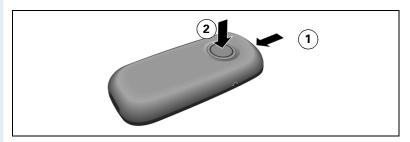

#### 3. Inserting the battery pack

Insert the battery pack nose first and at an angle (3). Then press it down into the compartment until the battery pack's positioning clip firmly snaps into place (4).

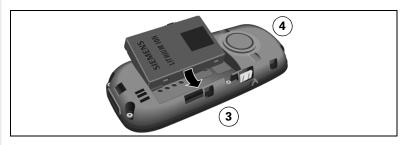

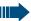

#### Note

To remove the battery pack, you must first press the lateral positioning clip.

#### 4. Closing the battery compartment

Position the battery cover over the compartment's catches so that they can snap into place (5). Then press the battery cover down until it snaps into place (6).

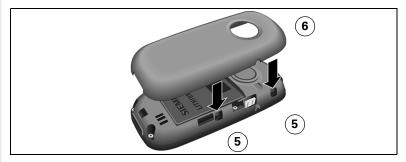

# Charging and using the battery pack

To charge the battery pack, insert the handset into the charging shell with the keypad facing forwards.

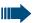

#### Attention:

Only use the relevant approved power supply units for operating the charging shell (for order numbers see  $\rightarrow$  Page 126).

The charging status is indicated by the charge status display. This flashes during charging:

| Battery pack is flat         |
|------------------------------|
| Battery pack is 33% charged  |
| Battery pack is 66% charged  |
| Battery pack is 100% charged |

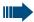

#### Note:

- Initial charging: Charge the battery pack for at least 10 hours without a break, regardless of the charging status icon. Without replacing it in the charging shell, use the handset until the "battery low" beep is heard. This action aligns the charge status display with the operating times of the battery pack.
- To attain full operating and charging times (→ Page 19): Without replacing it in the charging shell, use the handset until the "battery low" beep is heard.
- For future charging: you can place your handset in the charging shell each time it is used. Charging is electronically controlled which ensures that the battery pack is charged optimally.

# **Battery pack operating times and charging times**

The operating times are only achieved after several charging and discharging cycles and are dependent on

- · the battery capacity,
- the age of the batteries,
- the settings made,
- the user behavior,
- the DECT cordless system used

| Capacity (mAh)              | Stand-by mode (hours)                             | Talk time (hours) | Charging time (hours) |
|-----------------------------|---------------------------------------------------|-------------------|-----------------------|
| 700 (original battery pack) | approx. 250 <sup>a</sup> approx. 150 <sup>b</sup> | approx. 12        | approx. 3:5           |

- a. Operation at a Gigaset bases, such as, Gigaset S300 professional
- b. Operation at HiPath Cordless Enterprise/HiPath Cordless Office

# **Permitted battery packs**

Only the original Siemens battery pack is permitted for the handset.

| Battery pack         | Part number                                                 |
|----------------------|-------------------------------------------------------------|
| Lithium-lon, 700 mAh | V30145-K1310-X250<br>V30145-K1310-X322<br>V30145-K1310-X401 |

# Fitting the attachment clip

Press the attachment clip onto the back of the handset until the tabs on the sides engage in the recesses on the phone.

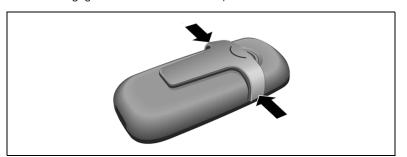

#### Step by step **Setting the handset display language** If your preferred language for the handset's display texts is not set by default, then you can set it yourself. The language of the communication system's display texts can only be set by the administrator. Opening the main menu or 🔳 Open the handset's main menu. Opening the first submenu either: H/Set Settings OK Select the menu icon and confirm. or: Einstellungen OK Select the menu icon and confirm. Opening the second submenu either: Handset Select the menu item and confirm. OK or: Mobilteil oĸ Select the menu item and confirm. Opening the third submenu either: Language OK Select the menu item and confirm. or: Sprache OK Select the menu item and confirm.

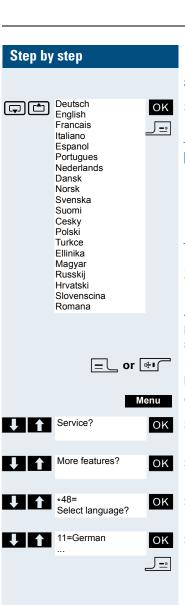

#### Selecting a language

Select and confirm the language you require.

Press the On-hook key to end the operation.

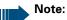

- If you inadvertently set a display language that you do not understand, press " 8 4 1" and then select the correct language.
- If you want to reset the default display language: → Page 37.

# **Setting the system display language**

If you wish to change the language of the display texts, then you must also change the system language on the handset. A different language can be set for every handset on the system.

Press and hold down the Talk key or press the Speakerphone key.

Call the system menu.

Select the menu item and confirm.

Select the menu item and confirm.

Select the menu item and confirm.

Select and confirm the language you require.

Press the On-hook key to end the operation.

# **Setting the handset**

You can change the standard settings of the handset if you are not happy with them.

# Setting the speaker volume

You can adjust the speaker volume during a call. The following volumes are adjustable:

- Volume in handset mode. Three volume levels are possible.
- Volume in speakerphone mode. Five volume levels are possible. You can only change the speakerphone volume if the speakerphone is active (→ Page 39).

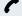

You are on a call.

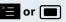

Open the handset's main menu.

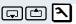

H/Set Settings OK

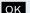

Select the menu icon and confirm.

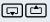

**Audio Settings** 

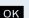

Select the menu icon and confirm.

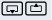

Handset Volume

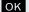

Select the menu icon and confirm.

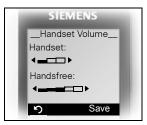

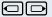

Define settings.

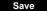

Press the display key if you want to permanently save the setting.

# Setting the ringer

#### Setting the ringer volume and melody

Tones and melodies are saved on your handset. When selecting the menu, the ringer sounds at the current setting. You can choose between three ringer volumes, as well as a crescendo ring (volume increases gradually).

You can activate distinctive ringing tones on your handset to help you differentiate between calls and appointments:

- Ext. Calls
- Internal calls
- Appointments
- All

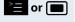

ок

or Open the handset's main menu.

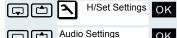

Select the menu icon and confirm.

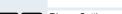

OK Select the menu item and confirm.

Ringer Settings

Select the menu item and confirm.

Ext. Calls Internal Calls Appointments

Select the required menu item and confirm. The input mask, for example, for external calls is displayed.

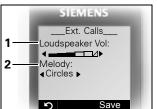

- 1 Ringer volume
- 2 Ringer melody

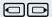

Set volume.

Move the cursor down one line.

#### Time-controlling the ringer volume and melody

Time C.

Press the display key.

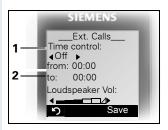

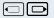

Enter the time control setting.

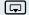

Move the cursor down one line.

etc.

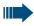

Please make sure that you have picked up the call before holding the phone to your ear. This is to ensure that the loud ringing tone does not cause damage to your hearing.

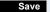

Save the settings.

# **Advisory tones**

The advisory tones have the following meaning:

| Advisory           | Meaning                                                                                                    |  |
|--------------------|----------------------------------------------------------------------------------------------------|--|
| Key tone           | Every keystroke is confirmed                                                                                                    |  |
| Confirmation tones | <ul> <li>Confirmation tone (crescendo tone sequence) when saving inputs/settings and when placing the handset in the charging shell</li> <li>Error beep (decrescendo tone sequence) to signal incorrect inputs</li> <li>End-of-menu beep at the menu end</li> </ul> |  |
| Battery tone       | The battery pack needs to be charged                                                                                                    |  |

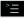

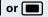

or Open the handset's main menu.

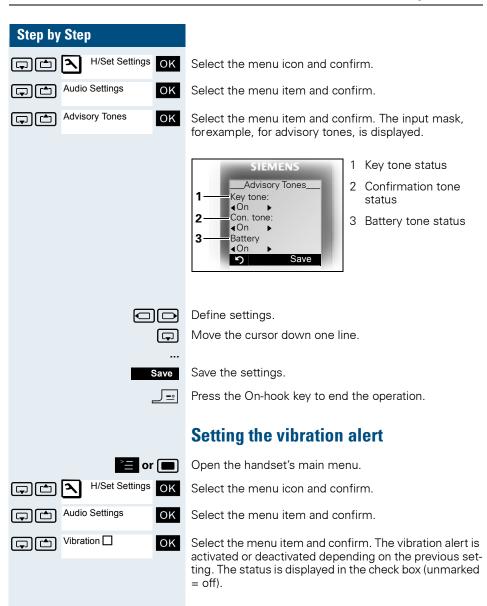

# **Setting ringing tones and pictures with** resource directory

Your handset's resource directory is used to manage sounds that you can set as ringing tones and pictures that you can use as screensavers. Sounds are preset and can be neither modified. loaded nor deleted.

The resource directory can manage the following media types:

| lcon | Media type              | Format                            |
|------|-------------------------|-----------------------------------|
| Ţ    | Monophone ringing tones | Standard                          |
| ••   | Polyphone ringing tones | Standard                          |
| 7    | Polyphone ringing tones | .mid                              |
|      | Picture (screensaver)   | BMP                               |
|      |                         | (128 x 100 or<br>128 x 66 pixels) |

The icon is displayed in the resource directory before the name. Your handset comes with a number of monoand polyphone sounds pre-installed. Loading/deleting sounds is not supported. You can download pictures from a PC (→ Page 110) and listen to existing sounds.

# **Viewing pictures/playing sounds**

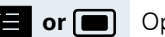

Open the handset's main menu.

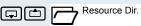

Select the menu icon and confirm.

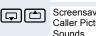

Screensavers Caller Pictures

Select the required menu item and confirm.

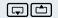

oĸ

Select the entry.

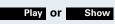

Press the display key. Sounds are played back or pictures are displayed.

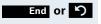

Press the display key. The handset finishes playing the sound or displaying the picture.

While playing back sounds, you can use the key to interrupt playback.

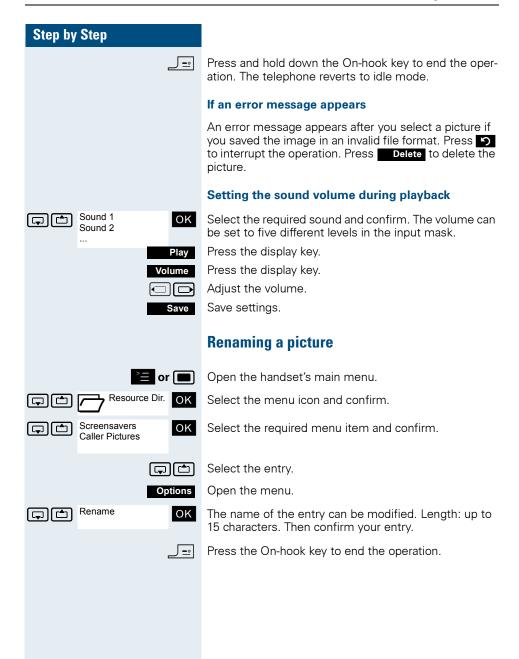

#### Step by Step **Deleting pictures** A picture that cannot be deleted is marked with **a**. In this case, the functions listed below are not available. Open the handset's main menu. Resource Dir. OK Select the menu icon and confirm. Screensavers oĸ Select the required menu item and confirm. Caller Pictures Select the entry. Options Open the menu. either: Delete Entry oĸ Select the menu item and confirm. The selected entry will be deleted. or: Delete List OK Select the menu item and confirm. All deletable entries in the list are deleted. Press the On-hook key to end the operation. Checking the available memory You can show how much memory is left. e or Open the handset's main menu. Resource Dir. Select the menu icon and confirm. OK Available Memory Select the menu item and confirm. The amount of OK memory available/used is displayed: 13% of the available

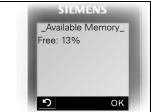

13% of the available memory is free.

**у** ок

or OK Press the display key. The display ends.

# **Activating or deactivating the ringer**

## **Deactivating the ringer**

Hold down the key until a confirmation tone is emitted.

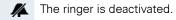

### **Activating the ringer**

Hold down the key until a confirmation tone is emitted.

## Deactivating the ringer for the current call

Hold down the key until a confirmation tone is emitted.

Reactivate the ringer after the call so that the handset uses the ringer to signal the next call.

# Activating or deactivating the warning tone

When you activate the warning tone, all other tones are deactivated. An incoming call is signalled by this brief tone.

If the handset is in a call pickup group, a pickup call is also signalled by the warning tone.

## **Activating the warning tone**

Hold down the key until a confirmation tone is emitted.

Beep on Press the Display key within three seconds.

The warning tone is activated. The volume of the warning tone is coupled with the volume of the external ringer.

### Deactivating the warning tone

Hold down the key until a confirmation tone is emitted.

# Setting the handset Step by Step **Activating/deactivating automatic call** answering This function allows you to accept calls by removing the handset from the charging shell. ≥≡ or 🔳 Open the handset's main menu. H/Set Settings OK Select the menu icon and confirm. OK Select the menu item and confirm. Auto Answer OK Select the menu item and confirm. Automatic answering is activated. The activated function is ticked and can be deactivated by selecting it once more. Press the On-hook key to end the operation.

# Setting the date and time

The handset date and time are automatically set when you set up a call to another station. If your communication system does not support this function, you can set the date and time manually. The handset data and time must be set so that calls receive the correct timestamp.

#### either:

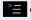

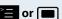

Open the handset's main menu.

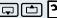

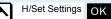

Select the menu icon and confirm.

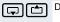

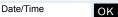

Select the menu item and confirm.

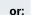

If the date and time have not yet been set:

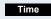

Press the display key.

#### then:

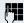

Enter the date, for example, 22.09.2005 = 220905.

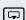

Move the cursor down one line.

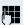

Enter the time, for example, 19:05 = 1905.

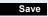

Save the settings.

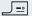

Press the On-hook key to end the operation.

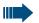

#### Note:

If your communication system does not automatically set the date and time, you must check the setting from time to time and if necessary, correct it.

## Step by Step **Display settings** A number of options are available for setting the display. You can set the screensaver (screen picture), the colour scheme, the contrast and the display lighting. You can also change the name displayed for the base station. Screensaver You can set a screensaver that is displayed when the handset is idle. It replaces the idle status display and can even overlap the date, time and the name of the base station. The screensaver is not displayed during a call or if the handset is logged off. or 🔳 Open the handset's main menu. H/Set Settings OK Select the menu icon and confirm. Display OK Select the menu item and confirm. Screensaver ок Select the menu item and confirm. The mask for activating and setting the screensaver is displayed. Activation: On Enable or disable activation. either: View The active screensaver is displayed. or: Move the cursor down one line. Selection: Beach Select a picture, for example "Beach". Tip: If you select the "Clock" screensaver, the time is shown in large digits on the display. The selected screensaver is activated. Edit

Save the settings.

Press the On-hook key to end the operation.

then:

Save

## Step by Step Colour scheme Four colour schemes are saved on your handset. By selecting a colour scheme you define the colours to be used for the font, menu items and background. If you change to a different colour scheme during a setting, it is immediately previewed to show how it will appear later for all menus. e or Open the handset's main menu. H/Set Settings OK Select the menu icon and confirm. OK Select the menu item and confirm. Colour Scheme OK Select the menu item and confirm. The colour scheme selected is displayed. Selecting the colour scheme. OK Confirm your selection. Save Save setting. \_\_\_\_ Press the On-hook key to end the operation. Contrast Use this function to define the contrast between the font/menu icons and the background. or 🔳 Open the handset's main menu. H/Set Settings OK Select the menu icon and confirm. OK Select the menu item and confirm. Contrast OK Select the menu item and confirm. The mask for setting the contrast is displayed. Set the contrast. Save Save setting. \_ = [ Press the On-hook key to end the operation.

| Step by Step                                                                 |                                                                                                    |
|------------------------------------------------------------------------------|----------------------------------------------------------------------------------------------------|
|                                                                              | Lighting                                                                                                    |
|                                                                              | You can set whether the display should light up when<br>the handset is in the charging shell or if it is out of the<br>charging shell.                                                                                                    |
| ≥ <b>≡</b> or <b>■</b>                                                       | Open the handset's main menu.                                                                                                    |
| H/Set Settings OK                                                            | Select the menu icon and confirm.                                                                                                    |
| Display OK                                                                   | Select the menu item and confirm.                                                                                                    |
| Lighting                                                                     | Select the menu item and confirm. The mask for setting lighting is displayed.                                                                                                    |
| In Charging shell:<br>← On ←                                                 | Enable or disable activation.                                                                                                    |
|                                                                              | Move the cursor down one line.                                                                                                    |
| Outside Charging shell:                                                      | Enable or disable activation.                                                                                                    |
| On □ Save                                                                    | Save setting.                                                                                                    |
|                                                                              | Press the On-hook key to end the operation.                                                                                                    |
|                                                                              |                                                                                                    |
|                                                                              | Base station name                                                                                                    |
|                                                                              | Base station name  You can change the base station name that is displayed in idle status. The handset must be registered at the corresponding base.                                                                                                    |
| <b>≥</b> or ■                                                                | You can change the base station name that is displayed in idle status. The handset must be registered at the                                                                                                    |
| or or                                                                        | You can change the base station name that is displayed in idle status. The handset must be registered at the corresponding base.                                                                                                    |
|                                                                              | You can change the base station name that is displayed in idle status. The handset must be registered at the corresponding base.  Open the handset's main menu.                                                                                                    |
| H/Set Settings OK                                                            | You can change the base station name that is displayed in idle status. The handset must be registered at the corresponding base.  Open the handset's main menu.  Select the menu icon and confirm.                                                                                                    |
| Handset OK                                                                   | You can change the base station name that is displayed in idle status. The handset must be registered at the corresponding base.  Open the handset's main menu.  Select the menu icon and confirm.  Select the menu item and confirm.                                                                                                    |
| Handset OK Select Base OK                                                    | You can change the base station name that is displayed in idle status. The handset must be registered at the corresponding base.  Open the handset's main menu.  Select the menu icon and confirm.  Select the menu item and confirm.  Select the menu item and confirm.                                                                                                    |
| Handset OK Select Base OK  SBase> OK                                         | You can change the base station name that is displayed in idle status. The handset must be registered at the corresponding base.  Open the handset's main menu.  Select the menu icon and confirm.  Select the menu item and confirm.  Select the menu item and confirm.  Select the menu item and confirm.  The selected base is activated. The activated base is                                                                                                    |
| Handset OK Select Base OK Select Base OK Select Base                         | You can change the base station name that is displayed in idle status. The handset must be registered at the corresponding base.  Open the handset's main menu.  Select the menu icon and confirm.  Select the menu item and confirm.  Select the menu item and confirm.  Select the menu item and confirm.  The selected base is activated. The activated base is ticked. It can be deactivated by selecting another base.                                                                                                |
| Handset OK  Handset OK  Select Base OK  (Base)  Change                       | You can change the base station name that is displayed in idle status. The handset must be registered at the corresponding base.  Open the handset's main menu.  Select the menu icon and confirm.  Select the menu item and confirm.  Select the menu item and confirm.  Select the menu item and confirm.  The selected base is activated. The activated base is ticked. It can be deactivated by selecting another base.  Change the settings.                                                                          |
| Handset OK  Select Base OK  Select Base  Change  Edit Name:   CK  CK  Change | You can change the base station name that is displayed in idle status. The handset must be registered at the corresponding base.  Open the handset's main menu.  Select the menu icon and confirm.  Select the menu item and confirm.  Select the menu item and confirm.  Select the menu item and confirm.  The selected base is activated. The activated base is ticked. It can be deactivated by selecting another base.  Change the settings.  Delete text.  Enter the required text and correct individual characters |

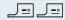

Press the On-hook key twice to turn the handset off and back on.

The new base station name is now displayed in idle status.

The Cordless system overwrites the display information "Name base station" with the own phone number as soon as an incoming or outgoing call is initiated. In this case, the name of the base station only reappears after the handset has been switched off and back on again.

# **Setting the conversion list for vCard transfer**

Phone numbers are usually specified as follows in e-mail programs, such as, Microsoft Outlook: +49 (05251) 820776. The handset is unable to use this format, however, to dial the phone number. If the phone number above is a local fixed network number, it is converted to 0820776, for instance. The conversion pairs are defined in the conversion table and can be modified if they deviate from the default values.

Consult your system administrator about the conversion rules that apply to your handset.

## **Defining conversion pairs**

>≡ or 🔳

Open the handset's main menu.

H/Set Settings OK

Select the menu icon and confirm.

andset

Select the menu item and confirm.

Area Codes OK

Select the menu item and confirm. The conversion table is displayed. It is predefined for the country in question and may be displayed in the following format:

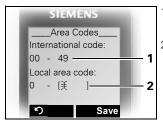

- 1 The country code "49" is replaced by "00"
- 2 The area code, for instance "05251" (blank in this example), is replaced by "0"

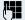

Change entry.

Press the top/bottom control key to navigate to another input field; press the left/right control key to move the cursor within an input field.

Save

Save setting.

\_\_\_\_

Press the On-hook key to end the operation.

# Resetting the defaults

This function allows you to reset your mobile phone to the defaults, for example, if you want to pass it on to someone else or reset it.

The handset features are handled as follows:

| Feature             | Action      |
|---------------------|-------------|
| Sound settings      | are reset   |
| Call-by-call list   | is retained |
| System registration | is retained |
| Phonebook           | is retained |
| Redial list         | is deleted  |

#### Resetting

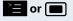

Open the handset's main menu.

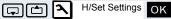

Select the menu icon and confirm.

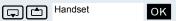

Select the menu item and confirm.

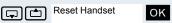

Select the menu item and confirm. A security check question appears.

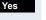

Confirm the security check question. The handset is returned to the default.

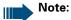

For information about deleting the telephone directory see: 

Page 57.

# **Default settings**

| Setting             | Explanation/notes                                                                                                    | Levels | Default state           |
|---------------------|----------------------------------------------------------------------------------------------------|--------|-------------------------|
| Tones and signals   | Ringer volume                                                                                                    | 5      | 5                       |
|                     | Ringer melody, external                                                                                                    | 3 +30  | 1                       |
|                     | Ringer melody, internal                                                                                                    | 3 +30  | 3                       |
|                     | Warning tone                                                                                                    | -      | off                     |
|                     | Handset volume                                                                                                    | 3      | 1                       |
|                     | Volume in speakerphone mode                                                                                                    | 5      | 3                       |
|                     | Appointment                                                                                                    |        |                         |
|                     | Melody                                                                                                    | 3+30   | 1                       |
|                     | Volume                                                                                                    | 5      | 5                       |
|                     | Key tones, audible each time a key is pressed.                                                                                                   | -      | on                      |
|                     | Warning tone, audible approximately five minutes before the battery runs out.                                                                    | -      | on                      |
|                     | Confirmation tone, indicates whether actions were successful or unsuccessful.                                                                    | -      | on                      |
|                     | Vibration                                                                                                    | -      | on                      |
| Auto Answer         | Call is automatically accepted by removing the handset from the charging shell.                                                                  | -      | on                      |
| Select Base         | Select the base                                                                                                    | 4      | retained                |
| Lighting            | Display lighting                                                                                                    | -      | on                      |
| Screen Pic-<br>ture | Display in idle status                                                                                                    | -      | off                     |
| Character<br>Set    | Available character set                                                                                                    | -      | Standard                |
| Language            | Select different languages:                                                                                                    | 20     | English<br>or<br>German |
| Bluetooth           | Bluetooth-Activation                                                                                                    | -      | off                     |
| Default state       | Resetting the defaults deletes the redial call numbers and resets the sound settings. The registration (logon) and the handset PIN are retained. | -      | -                       |

# Conducting calls – enhanced functions

# Speakerphone mode

#### **Features**

Speakerphone mode offers you the following advantages:

- Other persons can listen to and participate in the call.
- Your hands are free.
- When dialling, you can hear the ring tone, for example, without having to lift the handset to your ear.

Speakerphone mode can be used effectively up to a background noise level of 50 dB (A) (Office environment).

### **Activating speakerphone mode**

Speakerphone mode can be activated during a call, when dialling or when answering a call:

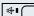

Press the Speakerphone key. The Speakerphone key lights up. Inform the other party when you want to activate the speakerphone to let others listen in.

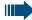

#### Note:

Make sure you switch back to handset mode before you return the telephone directly to your ear. In this way you can avoid causing damage to your hearing.

# Switching between speakerphone and handset mode

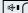

Press the Speakerphone key. The handset switches from speakerphone to handset mode or vice versa.

The Speakerphone key lights up if speakerphone mode is active. It does not light up if speakerphone mode is deactivated and handset mode is activated.

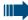

## Note:

If you wish to replace the handset in the charging shell during a call, for example, because the battery pack is flat, hold down the Speaker-phone key to prevent the call from being cleared down.

## Setting the speakerphone volume

The volume can be set during a call ( $\rightarrow$  Page 22).

# **Conducting calls with the headset**

The handset can be used with a corded and cordless headset.

## Corded headset

You can connect a corded headset via the jack on the underside of the handset. The headset must have a SLIM Lumberg connector.

The receiver inset and microphone functions are activated on the headset once it is connected.

## **Cordless headset**

You can use a cordless, Bluetooth-enabled headset with your handset. This means your hands are free while making calls and there are no annoying cables to disrupt your computer work in the office or on the road, forexample.

Your Bluetooth headset must be registered on your handset before you can use it for the first time. After this, you can continue to use your Bluetooth headset until you decide to deregister it.

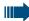

#### Note:

- Theoretically, third parties can tap Bluetooth connections.
- To improve protection against unauthorised tapping, deregister any Bluetooth devices you no longer require.

During a call, a second caller is not signalled via the Bluetooth headset.

### Step by Step Registering a Bluetooth headset at the handset Set the headset to login mode (see the user manual supplied with your headset). ≧**a** or [ Open the handset's main menu. Extras OK Select the menu icon and confirm. Data Transfer OK Select the menu icon and confirm. Bluetooth OK Select the menu item and confirm. The Bluetooth menu is displayed. Search Headset Select the menu item and confirm. The handset search-OK es for a Bluetooth headset and sets up a wireless connection. The name of the devices found are displayed. Found Devices Select the required headset. S55 Headset Options Open the handset's menu Trust Device Select the menu item and confirm. OK agreed PIN: OK Enter and confirm the Bluetooth PIN for your headset (see your headset user manual). The device is recorded in the list of known devices. Activation OK The Bluetooth interface is automatically activated on vour handset. The active Bluetooth function is ticked. Conducting calls via the Bluetooth headset Activating the Bluetooth headset during a call

If the handset is in dial or call mode (establishing a call connection → Page 3), the Bluetooth headset can assume the receiver inset and microphone functions.

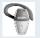

Press the Talk key on the Bluetooth headset (refer to the headset user manual).

## Step by Step Accepting a call on the Bluetooth headset The headset uses a call tone to signal an incoming call. Press the Talk key on the Bluetooth headset (refer to the headset user manual). Deactivating the Bluetooth headset during a call You are conducting a call via the Bluetooth headset. □ or 🐠 Press the Talk key or Speakerphone key on the handset. The Bluetooth headset is deactivated. You can continue the call directly on the handset. Deregistering the Bluetooth headset at the handset To improve protection against unauthorised tapping, deregister the Bluetooth headset at the handset if you no longer wish to use it. or 🔳 Open the handset's main menu. Extras ΟK Select the menu icon and confirm. Data Transfer OK Select the menu icon and confirm. Bluetooth OK Select the menu item and confirm. The Bluetooth menu is displayed. Trusted Devices OK Select the menu item and confirm. The name of the S55 Headset registered or recognised Bluetooth headset is displayed. Options Open the handset's menu Delete Entry OK Select the menu item and confirm. The Bluetooth headset is deregistered or no longer recognised by the handset.

## Number redial

The last twenty phone numbers dialled are saved in the redial list. A phone number that was dialled several times is only saved once.

If you tried to call a party from the handset's telephone directory, the name of the party is displayed in case of number redial. For information on manual number redial, see (→ Page 4).

## **Automatic redial**

The phone number is automatically redialled ten times at 20-second intervals. Speakerphone mode is automatically activated, the Speakerphone key flashes. The function is deactivated after ten unsuccessful attempts and when a call is made in the interim.

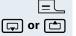

Press the Talk key briefly. The redial list is displayed.

Select the required telephone number.

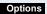

Open the redial menu.

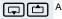

Automatic Redial

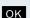

Select the menu item and confirm. Automatic redial is activated.

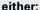

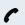

The user answers and you conduct the call.

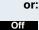

If you wish to cancel the function: press the Display key or any key.

## **Deleting a redial entry or list**

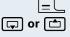

Press the Talk key briefly. The redial list is displayed.

Select the required telephone number. Open the redial menu.

Options

either:

ок

Select the menu item and confirm. The telephone number is deleted.

Delete Entry 

or:

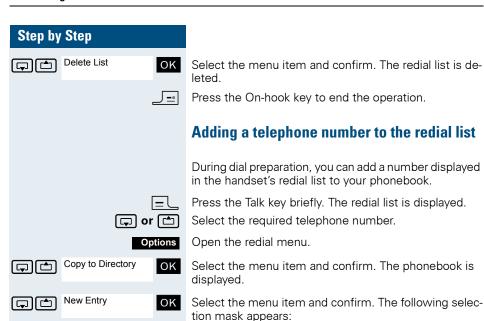

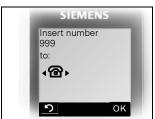

Mark where you want to add the phone number. You can choose between Phone (Home), Phone (Office), and Phone (Mobile).

OK Confirm your entry.

Enter the remaining contact information, such as, first name and surname. For further information, see → Page 52 and → Page 53.

# Entering a phone number in the call-by-call list

You can manually enter a phone number in the call-by-call list.

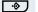

When the handset is idle: Open the call-by-call list.

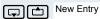

OK Select the menu item and confirm. The input mask is displayed. The line where you can enter information is

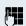

Enter the relevant information, see above.

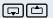

Jump to the next line.

marked active with [...].

etc.

### **Functions for text input:**

| -∞# | Switches mode from abc to Abc, from Abc to 123 and from 123 to abc  If predictive text is off: press the key briefly. |
|-----|----------------------------------------------------------------------------------------------------|
|     | If predictive text is on: press and hold down the key.                                                                |
| ∢C  | Deletes the letter to the left of the cursor.                                                                         |
| * 4 | Opens the table of special characters.                                                                                |

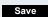

Save the settings.

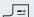

Press the On-hook key to end the operation.

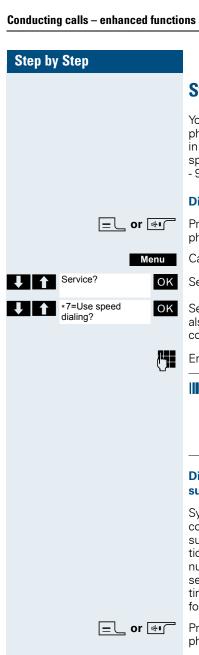

# **System speed dialling**

Your system administrator can save up to 1000 external phone numbers as system speed dialling destinations in your communication system. You can dial these speed dialling destinations with a three-digit code (000 - 999).

### Dialling a system speed dialling destination

Press and hold down the Talk key or press the Speakerphone key.

Call the system menu.

Select the menu item and confirm.

Select the menu item and confirm. This function can also be activated directly by entering the appropriate code (→ Page 119).

Enter the required code (3 digits, 000 - 999).

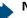

#### Note:

The saved speed dialling destinations and the associated codes can be obtained from the organisational unit responsible for administering the communication system.

# Dialling a system speed dialling destination with suffix-dialling or a DID number

System speed dialling destinations can be saved in your communication system and then dialled by means of suffix-dialling or DDIA. These speed dialling destinations let you enter an additional suffix-dialling or DID number up to five seconds after entering the three-digit service code. If you do not make an entry within this time frame, the default suffix-dialling number, for example, "0" for the exchange, is dialled.

Press and hold down the Talk key or press the Speakerphone key.

Call the system menu.

Menu

OK

Select the menu item and confirm.

Service?

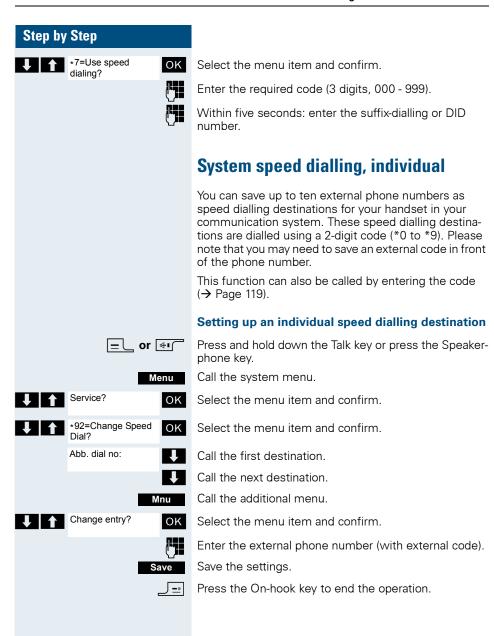

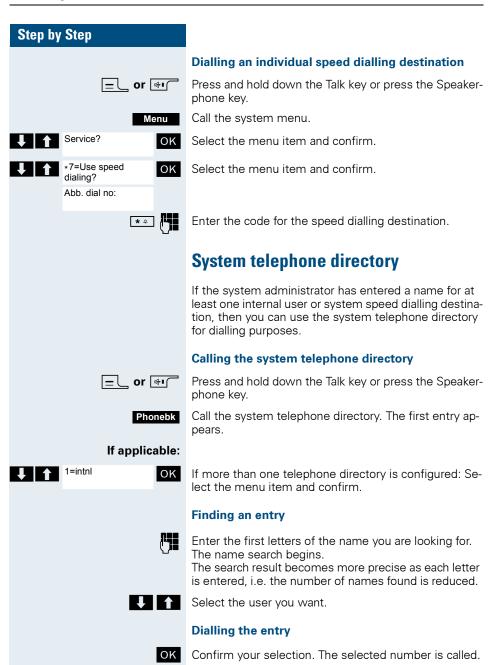

### Quitting the redial list

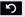

Press the display key.

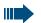

#### Note:

Phone numbers dialled from the "System telephone directory" are not stored in the redial list.

# **Telephone database (LDAP)**

If your company has an LDAP telephone database and access to it is configured in your communication system, you can query it with your handset. This LDAP telephone database can contain far more entries than the telephone directory on your communication system or your handset. The LDAP telephone database is installed on an LDAP server. This telephone database is accessed over the LDAP Internet protocol (Lightweight Directory Access Protocol).

This function can also be called by entering the code (→ Page 119).

## Activating the LDAP telephone database

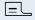

Press and hold down the Talk key or press the Speakerphone key.

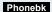

Press the display key.

## If applicable:

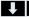

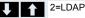

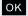

If more than one telephone directory is configured: Select the menu item and confirm.

## Entering a name and finding an entry

You can now enter the name over the handset's keypad. Each key is assigned several letters and each letter is selected by pressing the key an appropriate number of times. For example, you must press the "7" key three times to enter an "r".

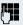

Enter the name you want to find (maximum 16 characters). Partial entries are accepted, for example, "mei" for Meier. The more characters entered, the more precise the search result.

# Conducting calls – enhanced functions Step by Step If applicable: Delete Character? OK then: Search? ок either: Call? oĸ

If configured, you can search for first and last names. First and last names must be separated by a space. Do this by pressing the "0" key. Partial entries are accepted, forexample, "mei P" for "Meier Peter".

If you wish to delete an incorrect letter entered by mistake: Select the menu item and confirm.

Select the menu item and confirm. The system starts to search for the entry. This can take a few seconds. The entries found are then displayed.

## Selecting an entry

If a single entry is found, it is displayed.

Select the menu item and confirm. The user will be called.

If more than one entry is found, the first entry is displayed. A maximum of 50 hits can be displayed.

Scroll Next? OK If you wish to scroll forward: Select the menu item and confirm.

Scroll Previous? OK

Call?

If you wish to scroll backward: Select the menu item and confirm.

oĸ

Select the menu item and confirm. The user will be called

#### If no entries were found

If no entries were found, you can extend the search range by deleting some of the characters entered.

Change search oĸ string?

Select the menu item and confirm. You can now change your search entry.

### If too many entries were found

The hit list is not displayed in full if more than 50 entries matching your search query were found. We recommend narrowing down the search by entering more characters. However, even if you do not do this, you can still display the entire hit list, select the required entry and call the selected party.

### either:

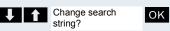

Select the menu item and confirm. You can now change your search entry.

or:

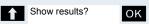

Select the menu item and confirm. The hit list is displayed.

# The handset's phonebook/call-by-call list

A total of up to 250 entries can be saved in the phonebook and the call-by-call list. The phonebook and the call-by-call list are operated in the same way.

Gigaset QuickSync → Page 110 is a software application for transferring data between your cordless Gigaset phone and your PC. You can use it at your phone to load data from your PC to your Gigaset over a data cable or Bluetooth and synchronize contacts with Microsoft Outlook, Microsoft Outlook Express, and contacts in Microsoft Windows Vista.

#### Phonebook:

You can save contact information for frequent call partners in the phone-book. Once a phone number has been saved in this way you no longer have to enter it in full when you want to call someone. All you have to do is select the required phonebook entry.

You can save the following contact information for every entry in the phone-book:

| Information                                             | Explanation                                                                                                    |
|---------------------------------------------------------|----------------------------------------------------------------------------------------------------|
| First Name*,<br>Surname                                 | A name must be entered in at least one of the fields.<br>Each name can contain up to 16 characters.                                                                                                    |
| Phone,<br>Phone (Mo-<br>bile)*,<br>Phone (Of-<br>fice)* | A number must be entered in at least one of the fields. Each number can contain up to 32 digits.                                                                                                    |
| E-Mail*                                                 | E-mail address with up to 60 characters. The special character "@" can be inserted after pressing the asterisk key.                                                                                                    |
| Anniversary                                             | <ul> <li>You can select either "On" or "Off". If "On" is selected:</li> <li>Anniversary (Date): Day/month/year, 8 digits*</li> <li>Anniversary (Time): Hour/minute, 4 digits, for reminder call</li> <li>Anniversary (Signal): Type of signalling, acoustic or visual (time specification not necessary)</li> </ul> |
| CLIP picture*                                           | Displays a picture for an incoming call when CLIP is active.                                                                                                    |
|                                                         | <b>Note:</b> This function is not supported by the system and should therefore not be used.                                                                                                    |
| VIP Entry                                               | VIP mark and VIP ringing tone. Reached by pressing Options .                                                                                                    |

<sup>\* =</sup> new for vCard format

#### Call-by-call list:

You can save carrier prefixes, for instance, in the call-bycall list. The following information applies to each entry.

| Information | Explanation         |
|-------------|---------------------|
| Number:     | Up to 32 digits     |
| PublicKey:  | Up to 16 characters |

# Saving an entry

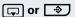

When the handset is idle: Open the phonebook or callby-call list.

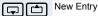

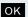

Select the menu item and confirm. The input mask is displayed. The line where you can enter information is marked active with [...].

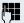

Enter the relevant information, see above.

Jump to the next line.

etc.

# Functions for text input:

|      | Switches mode from abc to Abc, from Abc to 123 and from 123 to abc |
|------|--------------------------------------------------------------------|
| -∘ # | If predictive text is off: press the key briefly.                  |
|      | If predictive text is on: press and hold down the key.             |
| €C   | Deletes the letter to the left of the cursor.                      |
| * 4  | Opens the table of special characters.                             |

Save

Save the settings.

\_\_\_\_

Press the On-hook key to end the operation.

### Changing the sequence of entries:

The phonebook entries are generally sorted in alphabetical order by surname. Spaces and digits have first priority here. If the phonebook only contains a subscriber's first name, this is listed instead of the surname in the sequence.

The sort sequence is as follows:

- 1. Space
- 2. Digits (0 9)
- 3. Letters (alphabetical)
- 4. Other characters

If you want to change the sequence of entries in the alphabetical list, you could insert a space or a digit before the first letter of the surname. These entries then move to the top of the phonebook. Names preceded by an asterisk are listed at the end of the phonebook.

# Finding and dialling an entry

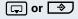

When the handset is idle: Open the phonebook or callby-call list.

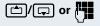

You can scroll to the required entry or enter the first letter of the relevant entry.

If necessary, press a key several times in succession to enter the required letter.

## either:

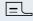

Press the Talk key. The assigned phone number is dialled.

or:

Options

Open the menu.

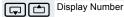

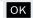

Select the menu item and confirm. The number is displayed.

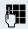

Change or complete the phone number, for example, with DDIA.

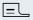

Press and hold down the Talk key.

# Dialling an entry with the speed dialling digit

You can call up and dial the phone number associated with an entry that you saved in the call-by-call list and assigned a speed dialling digit by simply pressing this speed dialling digit (→ Page 108).

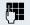

Press and hold down the required speed dialling digit. The assigned phone number is shown on the display.

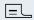

Press and hold down the Talk key. The assigned phone number is dialled.

## Viewing an entry

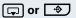

When the handset is idle: Open the phonebook or callby-call list.

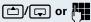

You can scroll to the required entry or enter the first letter of the relevant entry.

If necessary, press a key several times in succession to enter the required letter.

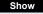

Press the display key. The entry's data is displayed.

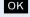

Confirm to return to the list.

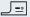

Press the On-hook key to end the operation.

# **Changing an entry**

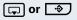

When the handset is idle: Open the phonebook or callby-call list.

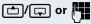

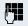

You can scroll to the required entry or enter the first letter of the relevant entry.

If necessary, press a key several times in succession to enter the required letter.

#### either:

Show Edit

Press the display keys one after the other. The entry's data is displayed.

or:

Options

Open the menu.

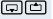

Edit Entry

OK

Select the menu item and confirm. The entry's data is displayed.

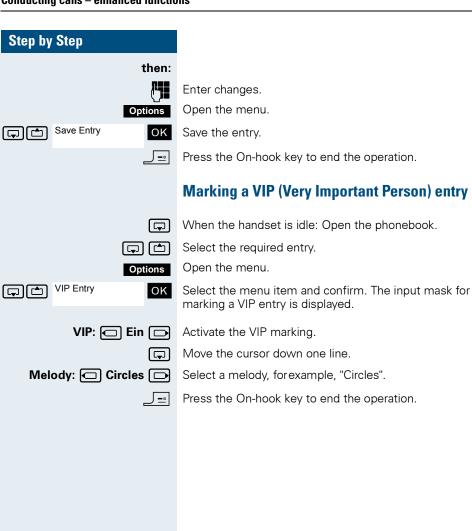

## Step by Step Deleting an entry or phonebook/call-by-call list 🖵 or 🕏 When the handset is idle: Open the phonebook or callby-call list. Select the required entry. Open the menu. Options either: Delete Entry OK Select the menu item and confirm. The telephone number is deleted. or: Delete List OK Select the menu item and confirm. A security check question appears. Confirm the security check question. The phonebook/ Yes call-by-call list is deleted. Press the On-hook key to end the operation. Displaying available memory 🖵 or 🕏 When the handset is idle: Open the phonebook or callby-call list. Select any entry. Options Open the menu. Available Memory oĸ Select the menu item and confirm. The amount of memory used and available is displayed. J\_\_\_ Press the On-hook key to end the operation.

# Copying the entire phonebook or individual entries

If your handset and the recipient's handset have phone numbers between 1 and 99, you can send or receive a list or entry directly from one handset to the other. If the handsets' phone numbers start at 100, you must first send the list or entry to the communication system. The recipient can then use his or her handset to download the list or entry from the communication system.

# Restrictions when copying over the communication system

The entries in the handset's phonebook are stored in vCard format (→ Page 52). The communication system, however, uses another format. This can cause loss of phonebook entry information. The features that are new for the vCard format are indicated by an asterisk (= new for vCard format) in the table on → Page 52. The phone numbers are not affected.

### Sending a list/entry

Open the phonebook.

Select the entry.

Open the handset's phonebook menu.

either:

or 🔳

Select the menu item and confirm.

or: OK

OK

Select the menu item and confirm.

then:

Enter a phone no. The following phone numbers are possible:

- 1... 98 the list or entry is sent directly to the recipient's handset.
- 00 the list or entry is sent to the communication system and can then can be downloaded by any handset.
- 99 The list or entry is sent to the communication system and can then can only be downloaded by your handset.

Confirm your entry. The list or entry is sent.

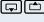

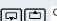

Copy Entry

Copy List

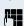

OK

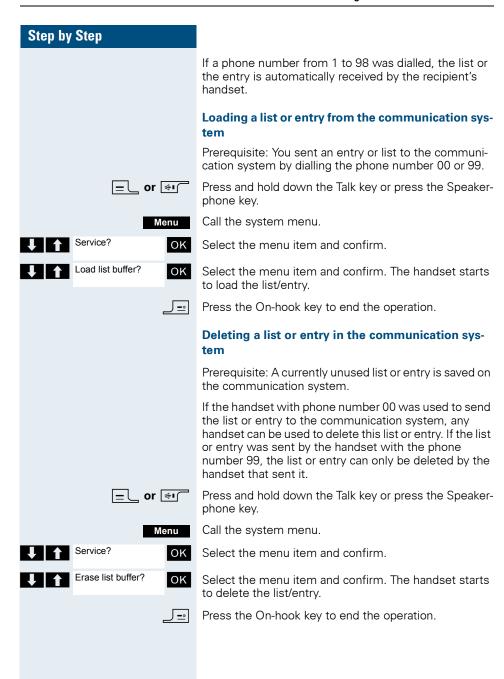

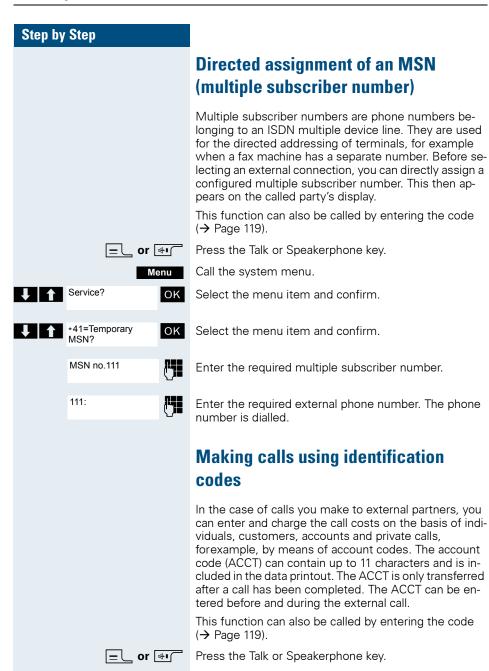

Call the system menu.

Select the menu item and confirm.

Menu

OK

Service?

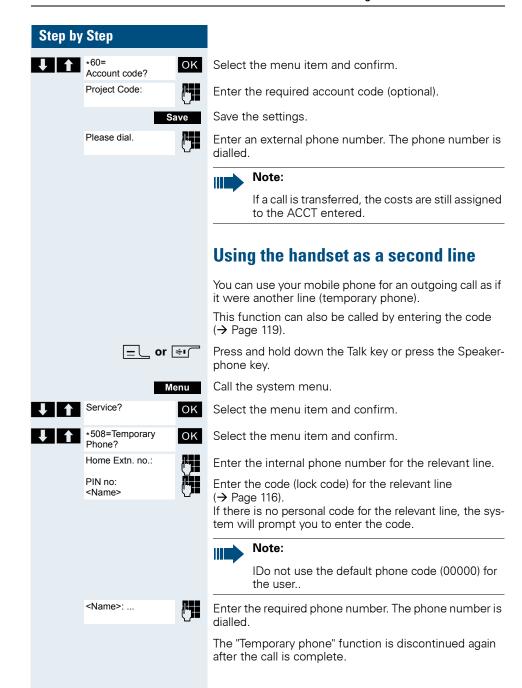

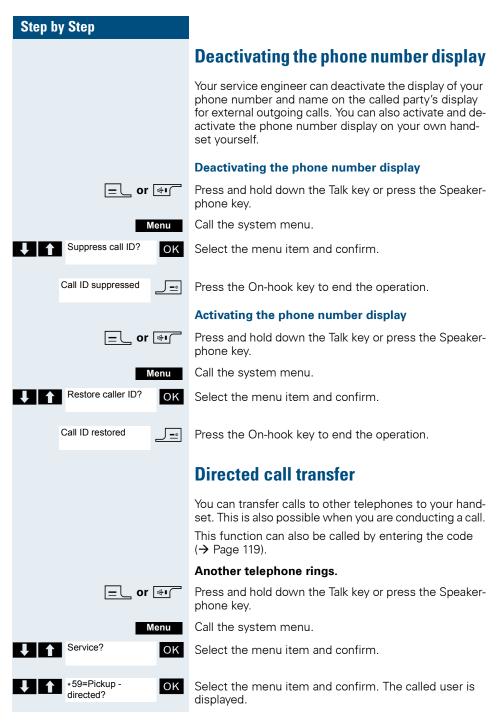

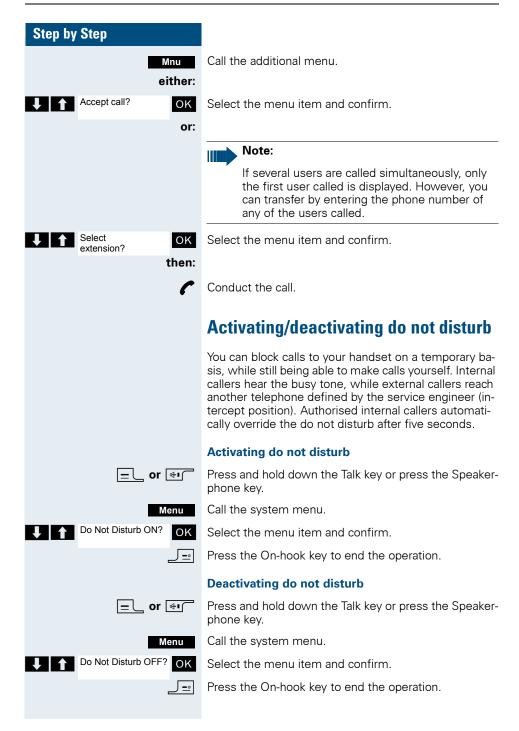

# Call charge display

After a call has ended, the display shows the connection charges for the current call as standard. If the costs are to be displayed continuously during an outgoing call, this function must be requested from the carrier.

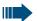

#### Note:

If a call is transferred, the costs are assigned to the telephone to which the call was transferred from this point onwards.

You can check and display the call charges for your phone number as a total for a period that can be set by the service engineer.

First the call charges for the last charged call are displayed. The total call charges are displayed after five seconds.

This function can also be called by entering the code  $(\rightarrow$  Page 119).

Press and hold down the Talk key or press the Speakerphone key.

Call the system menu.

Select the menu item and confirm.

Select the menu item and confirm.

Press the On-hook key to end the operation.

=∟ or ⊕ı

\_\_\_ OI 🛂

Menu

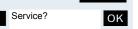

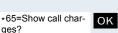

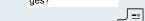

## Step by Step Call trace You can apply to your carrier for "call tracing" on malicious calls. An authorised extension is then in a position to request the identification of the phone number. This also works for 30 seconds after the malicious caller has hung up. However, you should not hang up. This function can also be called by entering the code (→ Page 119). You receive a malicious call. Do not hang up. Menu Call the system menu. Service? oĸ Select the menu item and confirm. \*84=Trace call? Select the menu item and confirm. The caller is identiок fied in the attendant console. Press the On-hook key to end the operation. **」**≕ **Entrance telephone** If the service engineer has set up an entrance telephone, you can speak to the door intercom and activate the door opener from your handset. If you are authorised to release a door, then a user can open the door by entering a five-digit code (for example, by means of a DTMF transmitter or installed keypads). Some of the functions described below can also be called directly by entering the relevant code (→ Page 119). Talking to a visitor by means of the door opener equipment Your handset rings. either: [=L Press the Talk key within 30 seconds. You are connected immediately to the door opener. or: If more than 30 seconds have passed: Press and hold <u>|=</u>\_

down the Talk key.

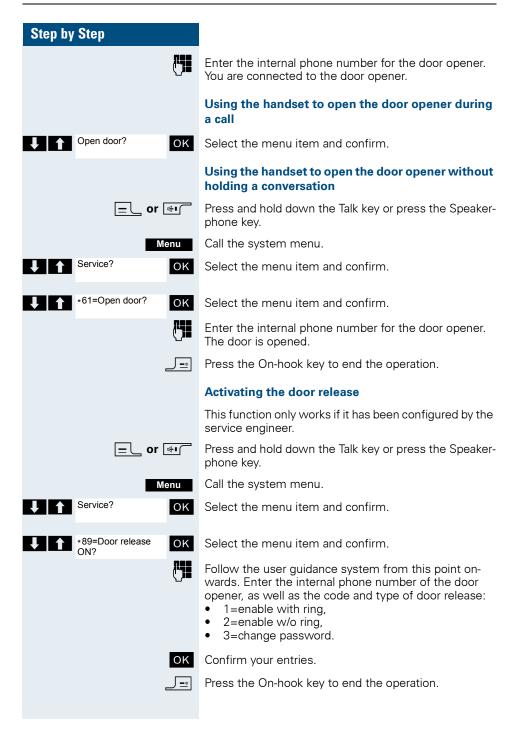

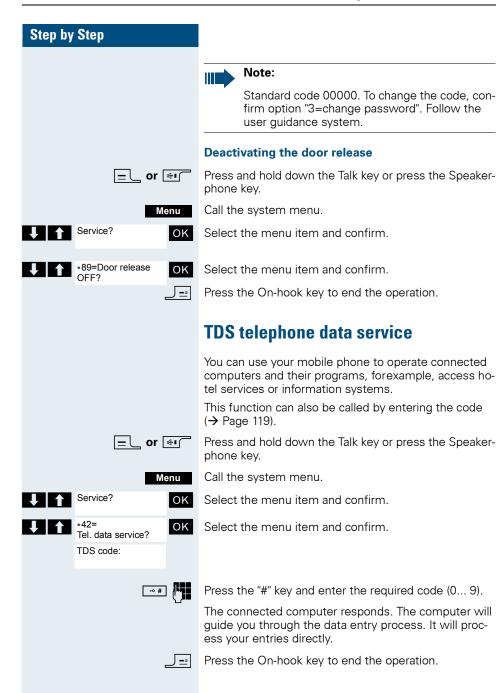

## Step by Step **Activating control relays** The service engineer can set up a maximum of 4 control relays that enable various equipment (for example, door opener) to be activated and deactivated. It is possible to access a specific control relay. Depending on the configuration, the control relays can be activated and deactivated automatically, or activated and deactivated automatically on the basis of a timer. Prerequisite: The service engineer has set up at least one switch. This function can also be called by entering the code (→ Page 119). Activating a control relay □ or 🐠 Press and hold down the Talk key or press the Speakerphone kev. Menu Call the system menu. Service? oĸ Select the menu item and confirm. \*90=Control Relay ΟK Select the menu item and confirm. On? 썌 Follow the user guidance system from this point onwards. Enter the required switch code (1... 4). **」**≞l Press the On-hook key to end the operation. Deactivating a control relay \_∟ or ि Press and hold down the Talk key or press the Speakerphone key. Menu Call the system menu. Service? OK Select the menu item and confirm. #90=Control Relay oĸ Select the menu item and confirm. **M** Follow the user guidance system from this point on-

J ≕l

wards. Enter the required switch code (1... 4).

Press the On-hook key to end the operation.

## Sending a signal to the network

To enable ISDN-type services/ features to be started via analog lines (for example, call waiting when a line is busy, three-way conference calls, etc.), you must send a signal to the network before dialling the service code and/or phone number.

This function can also be called by entering the code  $(\rightarrow$  Page 119).

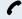

You have an external connection.

Menu Call the system menu.

Service? OK

\*51=Recall to Net-

Select the menu item and confirm.

OK

Select the menu item and confirm.

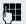

Enter the service code and/or the phone number.

# External call forwarding with a multiple subscriber number

If your communication system is connected to an ISDN multiple device line, then you can forward all incoming calls from the public network through your multiple subscriber number (MSN) to an external destination.

There are three types of forwarding:

- Calls are forwarded immediately (1=immediate call forwarding).
- Calls are forwarded after a certain time (2=unanswered calls).
- Calls are only forwarded when the line is busy (3=when busy).

## Activating call forwarding to a "trunk"

=∟ or ಈı

Press and hold down the Talk key or press the Speakerphone key.

Call the system menu.

Service? OK

Select the menu item and confirm.

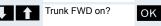

Select the menu item and confirm.

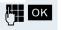

Menu

Enter and confirm your own multiple subscriber number.

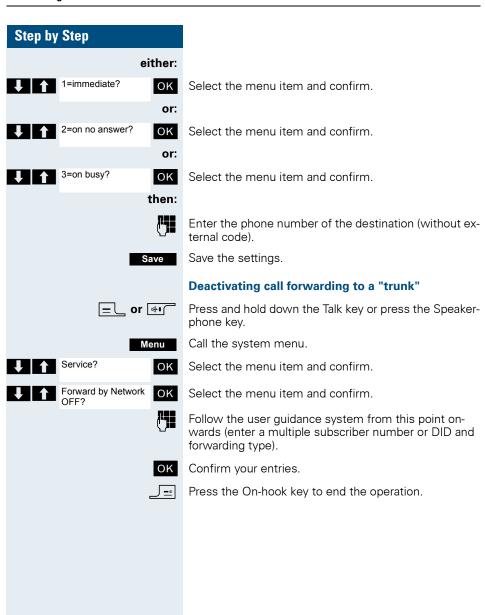

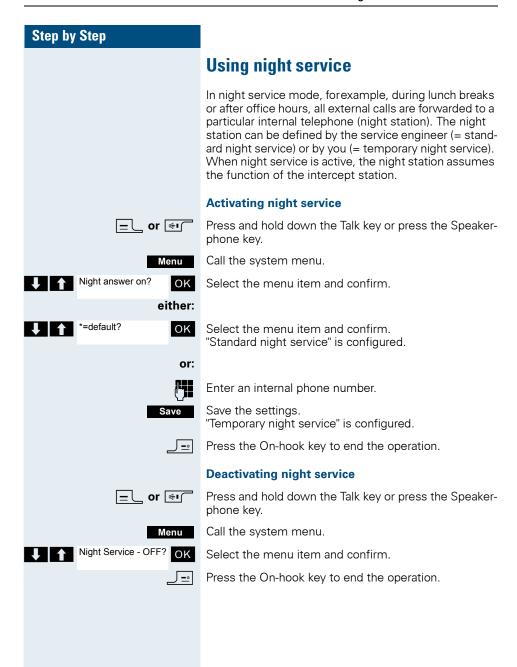

# Using dual-tone multifrequency signalling

Your handset operates on the basis of digital information transmission. However, certain applications, forexample, answering machines, can only be operated using analog technology. For this you must send signals using the dual-tone multifrequency signalling (DTMF) process.

Depending on how your system is configured (automatic tone dialling on or off - to be configured by the service engineer) you must first switch to DTMF dialling. This means, for example, that you can communicate with a variety of voice storage systems.

You will find further details in the operating instructions for the relevant applications.

#### Automatic tone dialling is not active

During a connection you must first switch to dual-tone multifrequency signalling.

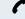

You are on a call.

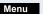

Call the system menu.

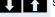

Service?

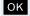

Select the menu item and confirm.

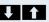

\*53=Tone dialling?

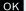

Select the menu item and confirm.

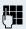

Enter the numbers. All entries are sent as DTMF signals.

## Automatic tone dialling is active

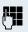

Enter the numbers. All entries are sent as DTMF signals.

## Step by Step Parking/activating calls You can park up to ten calls (i.e. place them on hold) and then reactivate them at other telephones in your communication system. Parking a call You are on a call you wish to park. Call the system menu. Menu Service? OK Select the menu item and confirm. \*56=Park a call? OK Select the menu item and confirm. Enter and note the parking position number (0... 9). If the parking position number entered is already in use, you must enter another one. Picking up a specific parked call Prerequisite: One or more calls have been parked. Your handset is in stand-by status. = cor ⊕ı∩ Press and hold down the Talk key or press the Speakerphone key. Call the system menu. Menu Service? OK Select the menu item and confirm. #56=Retrieve call? OK Select the menu item and confirm. Enter the parking position number you have noted. Note: Ш If a parked call is not picked up, it returns to the station from which it was parked after a certain time (= recall). The following appears on the dis-

play "Recalling: (phone no. or name)" or "recalling

from (phone no. or name)".

# **Conducting calls – with multiple users**

## **Call** waiting

You need to speak to a user in your communication system urgently, even though his line is busy. You can send a call waiting signal during his call to let him know you want to talk to him. The user either answers immediately or you will be automatically connected to him when he has finished his call.

This function is only available if it has been configured by the service engineer.

#### The user is busy. You want to use call waiting.

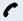

Wait until the message "Camp-on" appears on the display (ringing tone).

#### You receive a call waiting signal (second call)

You are still available to other callers, even though you are on the telephone. The call waiting signal informs you of the second call while you are conducting a call. You can answer this call without ending the first call.

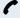

You are on a call and hear a call waiting signal.

If you want to answer the second call, you can either place the first call on hold (the first caller waits) or end the first call.

# Placing the first call on hold and answering the second call

2ndCall

Answer the second call.

Talk to the second caller. The first caller waits. His call is on hold. You can now:

- toggle between the two callers (→ Page 79) or
- set up a conference (→ Page 80).

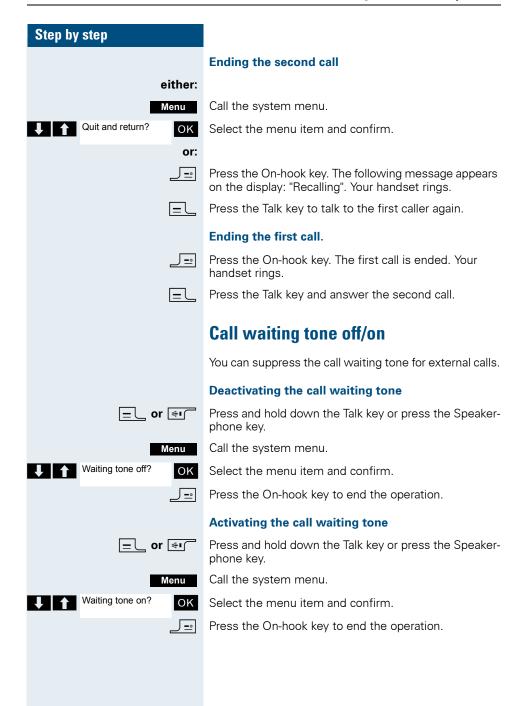

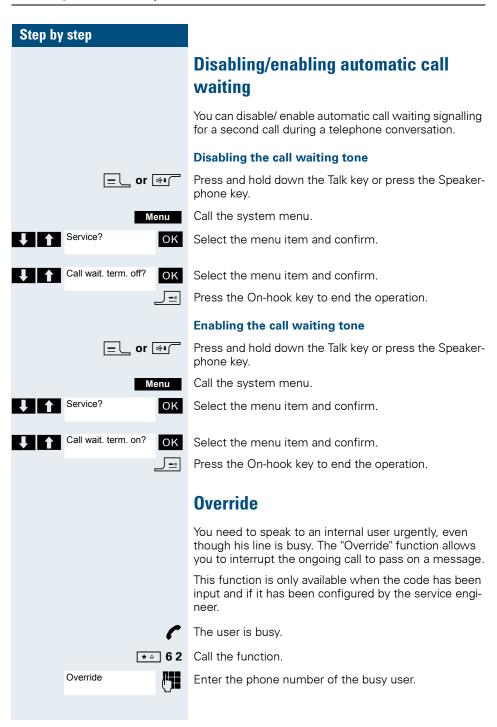

## Step by step <Name> The override is established. The user name or phone number, to whom/which the call has been transferred. is displayed. Override is ended when you hang up the handset. Note: During override all users hear an override tone and everything that is said, all users see the following message on the display "Override:....:". **Transferring a call** Transferring a call means that you wish to hand over a call you are conducting on your handset to another user. **Transferring** (without announcing the transfer) You can use this function to forward a call which you answered to another user. Call the system menu. Menu Start transfer? OK Select the menu item and confirm. The current call is placed "on-hold" so that the first user waits. M Enter the phone number of the user to whom the call is to be transferred The number is dialled. either: \_\_\_\_ Press the On-hook key. The target user's phone rings. He picks up the call by lifting the handset. or: Menu Call the system menu. Transfer? oĸ Select the menu item and confirm. Press the On-hook key. The target user's phone rings. He picks up the call by lifting the handset.

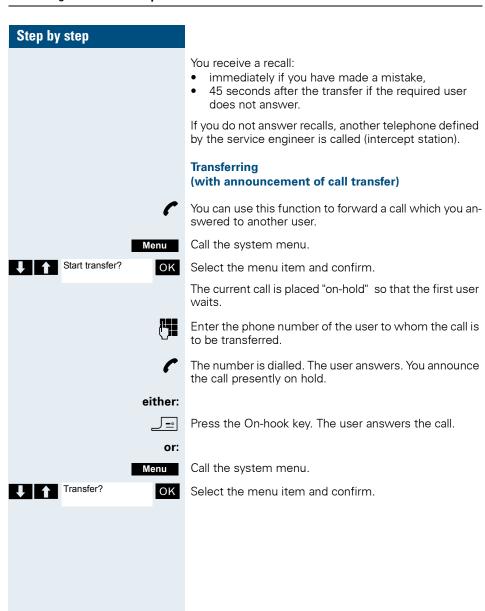

## Placing a call on hold

You can interrupt a call temporarily if, for example, you want to talk to someone else in the room. The line is placed "on hold".

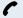

You are on a call.

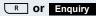

D 11 D1

Press the R key or Display key. The current call is placed "on hold", the user waits.

### Resuming the call with the waiting user

#### either:

Menu

Call the system menu.

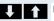

Return to held call? OK

Select the menu item and confirm. You are reconnected to the partner.

or:

Press the R key.

# **Toggling (switching between calls)**

The Toggle function allows you to switch between two users without allowing them to speak to each other directly. The two users can be either external or internal users. You can also withdraw from the calls and connect the two users with each other. You can also start a conference.

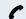

You are on a call.

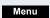

Call the system menu.

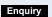

Press the display key. The current call is placed "on hold", the user waits.

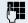

Enter the phone number of the second user.

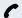

The second user answers.

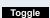

Press the Display key to switch between the two calls.

When you end a call, the two users are connected with each other (not possible when both users are external).

## Step by step **Conducting a conference** You can connect up to 5 internal or external partners with each other in a telephone conference. You can include up to 4 external users in the conference. For information purposes, you will hear a warning tone every 30 seconds during a conference call (can be disabled - ask your service engineer). Setting up a conference You decide to set up a conference while talking to a user. You are on a call and wish to start a conference. Call the system menu. Menu Start conference? OK Select the menu item and confirm. Enter the phone number of the new user. The user is free and answers the phone. You announce the conference. Menu Call the system menu. Conference? oĸ Select the menu item and confirm. You and your two partners are connected in a conference call. Forming a conference A conference has not yet been set up. However, you are already connected to two users and are toggling between them. You now want to form a conference involving all partners. You are talking to one user. Menu Call the system menu. Conference? OK Select the menu item and confirm.

ence call.

You and your two partners are connected in a confer-

## Step by step **Expanding a conference** You can expand an existing conference to include up to five users. You are connected with two or more partners in a conference call. Menu Call the system menu. Add party? oĸ Select the menu item and confirm. Conference is placed "on hold", the users wait. Enter the phone number of the new user. The user is free and answers the phone. You announce the conference. Call the system menu. Menu Conference? oĸ Select the menu item and confirm. The new user is included in the conference call. **Ending a conference** You are connected with two or more partners in a conference call. Call the system menu. Menu End conference? ок Select the menu item and confirm. The conference is ended. Leaving a conference \_\_\_ Press the On-hook key. You leave the conference. When one user leaves the conference, the other two users remain connected. Viewing the names of conference parties As the convener of the conference, you can view the names of all conference parties. You are connected with two or more partners in a conference call. Viewing the conference parties list Call the additional menu. Mnu View conf parties? OK Select the menu item and confirm. The first party is dis-

played.

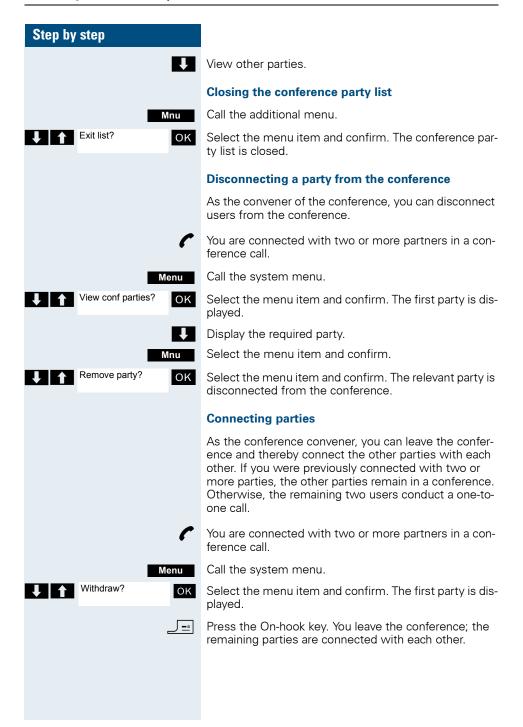

# **Using the second call function**

The second call is an incoming call that is signalled on your handset during a call and that can be queried by you (for example, → Page 74).

A second call can be answered in the following call states:

- You are on a single call,
- You are on a consultation call,
- You are holding a conference,
- You are on a call which you intend to add to a conference,
- You are toggling between two partners.

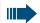

#### Note:

A second call is not signalled via the Bluetooth headset.

# **Group functions**

# **Activating/deactivating group calls**

If this has been configured by the service engineer, you belong to one or more groups of internal users that can be reached at a hunt group or group call phone number. Calls are signalled on all telephones in the group either in succession (=hunt group) or simultaneously (=group call), until a member of the group answers the call. Every user in the group can also remain available under his own phone number.

You can leave and re-join specific groups or leave and rejoin all groups.

These functions can also be called directly by entering the relevant code ( $\rightarrow$  Page 119).

#### You belong to a hunt group or group call group

Use this function to leave or re-join the hunt group or group.

Press and hold down the Talk key or press the Speaker-

Call the system menu.

phone key.

Menu either:

Leave hunt group? ок

Select the menu item and confirm. You have now left the hunt group or group.

or: OK

Join hunt group?

Select the menu item and confirm. You have now rejoined the hunt group or group.

then:

\_ | =•|

Press the On-hook key to end the operation.

### Step by step You are a member of several groups Leaving and re-joining individual groups =∟ or 🖭 Press and hold down the Talk key or press the Speakerphone key. Call the system menu. Menu either: Leave hunt group? OK Select the menu item and confirm. or: Join hunt group? ок Select the menu item and confirm. then: Group 1 Mnu Select the required group and call the additional menu. Group 2 either: Leave hunt group? OK Select the menu item and confirm. You have now left the selected group. or: Join hunt group? ок Select the menu item and confirm. You have now joined the selected group. then: Press the On-hook key to end the operation. Leaving and re-joining all groups Press and hold down the Talk key or press the Speaker-\_ ∟ or 🐠 ר phone key. Call the system menu. Menu either: Leave hunt group? OK Select the menu item and confirm. or: Join hunt group? oĸ Select the menu item and confirm. then: Group 1 The list of groups is displayed. Group 2

Press the hash key. You have now left all groups.

or:

\* Press the star key. You have now joined all groups.

then:

Press the On-hook key to end the operation.

## Step by step Ringing group on You can have calls to your handset signalled acoustically on up to five other telephones. The call is received by the person who answers the call first. Adding users to a group First user = cor [♣•ſ Press and hold down the Talk key or press the Speakerphone key. Call the system menu. Menu Service? ок Select the menu item and confirm. OK Select the menu item and confirm. Ringing group on? Call the additional menu. Add ext to group? OK Confirm. Enter the required internal phone number. Save the settings. Save Other users: Call the additional menu. Mnu Add another ext? Select the menu item and confirm. oĸ Enter the required internal phone number. Save Save the settings. \_\_<u>-</u>. Press the On-hook key to end the operation. **Deleting users** = cor [♣•ſ Press and hold down the Talk key or press the Speakerphone key. Menu Call the system menu. Service? OK Select the menu item and confirm. ок Select the menu item and confirm. Ringing group on? <x> in group The number of parties added is displayed.

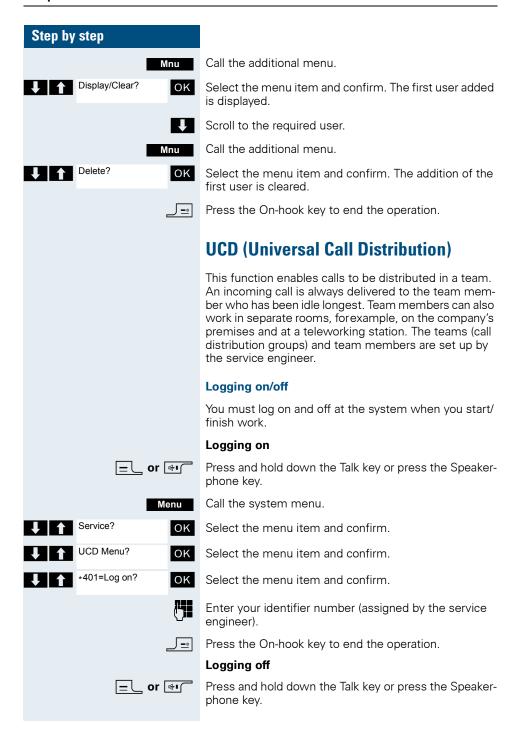

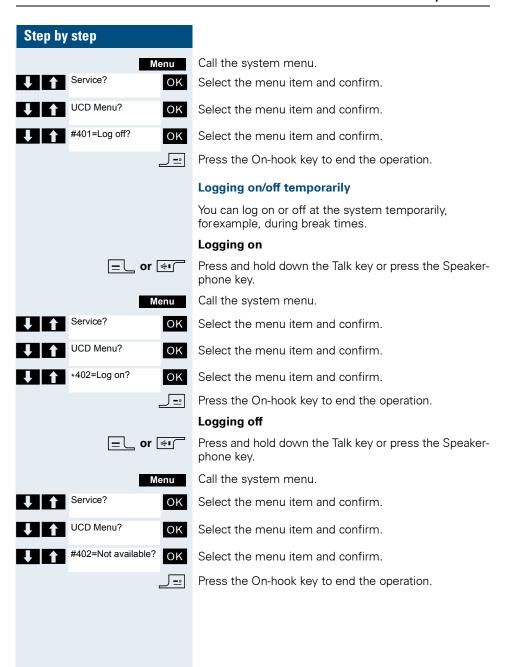

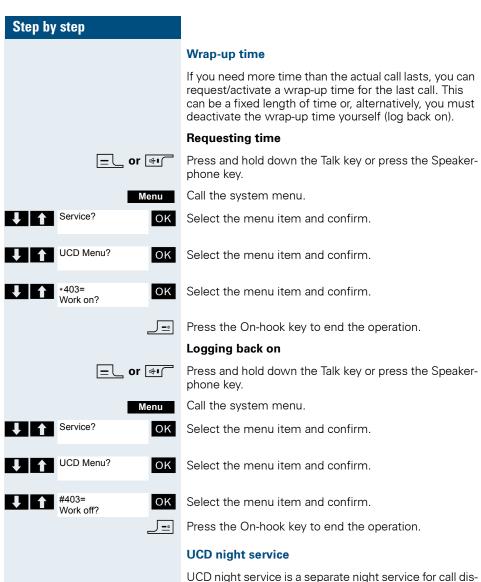

UCD night service is a separate night service for call distribution. It is not affected by the system night service.

All incoming calls are forwarded to a special call distribution destination.

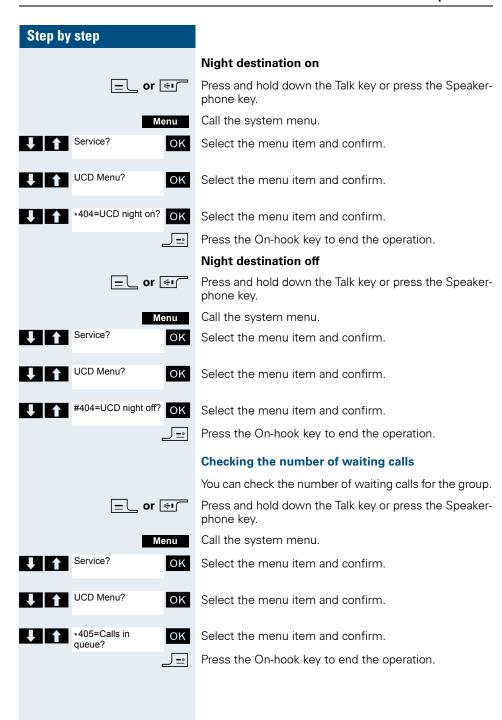

# Mulap group (Multiple Line Application)

If your handset's line belongs to a Mulap group (Multiple Line Application), then you can

- answer calls for the group (press the Talk key in group calls)
- make external telephone calls under the group phone number (the group phone number is stored in the called party's caller list, for example)
- activate and deactivate the group call function for your handset's line
- forward the lines of the Mulap group to internal or external destinations

### **Activating/deactivating group calls**

Press and hold down the Talk key or press the Speakerphone key.

Menu

= or 🖦 🦳

Call the system menu.

Service? OK

Select the menu item and confirm.

 Select the menu item and confirm.

either:

1 1

#85=Leave hunt group?

OK or:

Select the menu item and confirm.

1 1

\*85=Join hunt aroup?

OK

Select the menu item and confirm.

then:

\_<u>=</u>

Press the On-hook key to end the operation.

#### Forwarding a Mulap line

You can immediately forward internal and/or external calls to your lines to different internal or external telephones (destinations) (external destinations are also possible if the system is configured accordingly).

If you activate call forwarding for a line, this shall apply to all line keys of your group for this line.

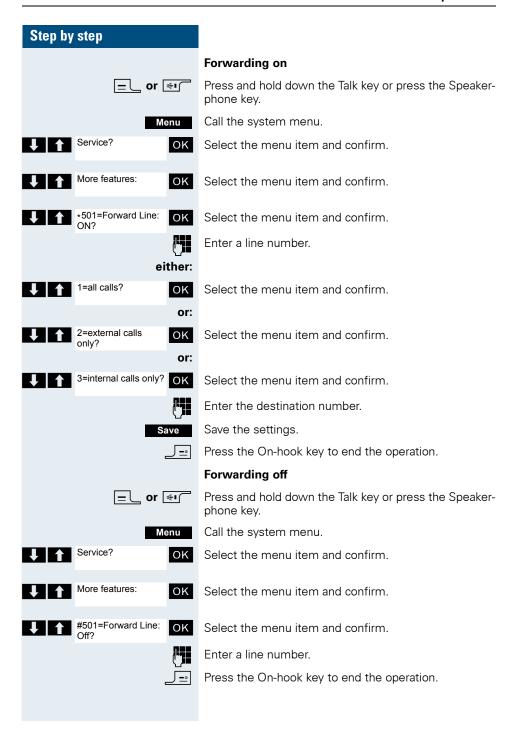

# Message functions

The message functions enable you to react to voice mail/ call back services of the communication system or of other users or to initiate information features yourself.

## Leaving a message/advisory message

A number of advisory messages are stored in your communication system that can be automatically sent to the caller when an internal call is not answered (in the case of handsets and telephones with display). These advisory messages can be selected and supplemented in part by you:

- 0 = Will return at:
- 1 = On vacation until:
- 2 = I am out until:
- 3 = Out all day
- 4 = Out to lunch
- 5 = Not available
- 6 = Home phone:
- 7 = Contact:
- 8 = Avail at:
- 9 = Am in room:

These advisory messages are standard texts and may have been changed in your communication system.

#### Activating an advisory message

= ∟ or 🐠

Press and hold down the Talk key or press the Speakerphone key.

Menu

Call the system menu.

Advisory msg. on? OK

Select the menu item and confirm.

either:

0 = Will return at: 1 = On vacation until: oĸ

Select the required advisory message.

If necessary

Save the settings.

or:

Save

Select the menu item and confirm.

Expand the message as necessary.

Enter message text

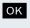

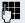

Enter the required advisory message.

Typing errors can be corrected: activate delete mode by double-clicking the hash key and then use the hash key to delete a character.

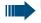

#### Note:

For example, if you want to enter the third character on a key: press the relevant key three times in succession.

Save

Save the message.

then:

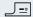

Press the On-hook key to end the operation.

#### Deactivating an advisory message

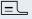

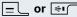

Press and hold down the Talk key or press the Speakerphone key.

Menu

Call the system menu.

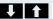

Absence Text OFF?

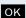

Select the menu item and confirm.

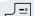

Press the On-hook key to end the operation.

# **Sending/calling text messages**

You can send short messages to individual internal users or to groups of internal users. These must have a handset or telephone with display.

These text messages can be selected and supplemented in part by you:

- 0 = Please callback
- 1 = Someone is waiting
- 2 = Appointment
- 3 = Urgent call
- 4 = Do not disturb
- 5 = FAX waiting
- 6 = Dictation please
- 7 = Please make copies
- 8 = Please make coffee
- 9 = Ready to depart

These text messages are standard texts and may have been changed in your communication system.

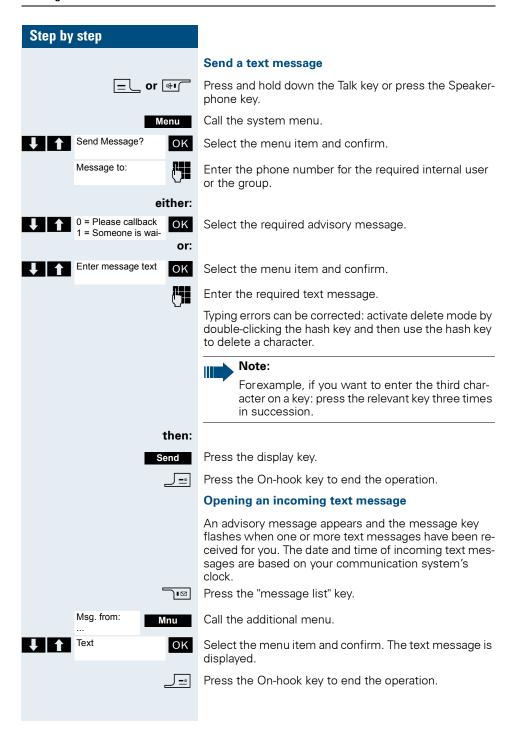

### Step by step Answering a message or voice-mail message An advisory message appears and the message key flashes when one or more information messages or voice mails have been received for you. Viewing a new message either: **)**∎⊠ Press the message key. or: = or [♣i Press and hold down the Talk key or press the Speakerphone key. Menu Call the system menu. Display Messages? OK Select the menu item and confirm. ок Select the required message and confirm your selection. then: Msg. from: Call the additional menu. Mnu Text? oĸ Select the menu item and confirm. Mnu Call the additional menu. Time/date sent? oĸ Select the menu item and confirm. The time of the message is displayed. either: Call the additional menu. Mnu Call Sender? oĸ Select the menu item and confirm. You call back the sender. or: Delete? oĸ Select the menu item and confirm. The entry is deleted. then: \_\_\_\_\_\_ Press the On-hook key to end the operation.

#### Step by step Checking for a new voice-mail message either: )∎⊠ Press the message key. or: = or [♣i Press and hold down the Talk key or press the Speakerphone key. Call the system menu. Menu Display Messages? OK Select the menu item and confirm. Follow the user guidance system from this point onwards. J <u>=</u>∘| Press the On-hook key to end the operation. Checking for an old text message Old messages that have not been deleted cannot be displayed using the message key . To call these messages, proceed as follows: □ or 🐠 Press and hold down the Talk key or press the Speakerphone key. Menu Call the system menu. Display Messages? OK Select the menu item and confirm. Msg. from: Select the required message and call the additional Mnu menu. Text? OK Select the menu item and confirm. <Text> Call the additional menu. Mnu Time/date sent? Select the menu item and confirm. The time of the OK message is displayed. at: ... Mnu Call the additional menu. either: Call Sender? OK Select the menu item and confirm. You call back the sender.

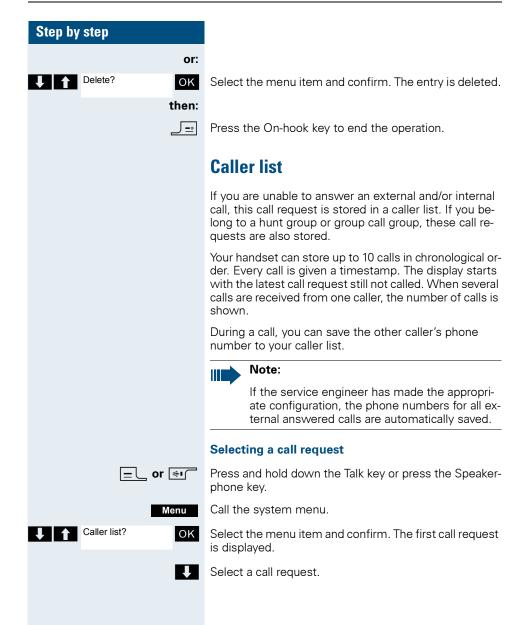

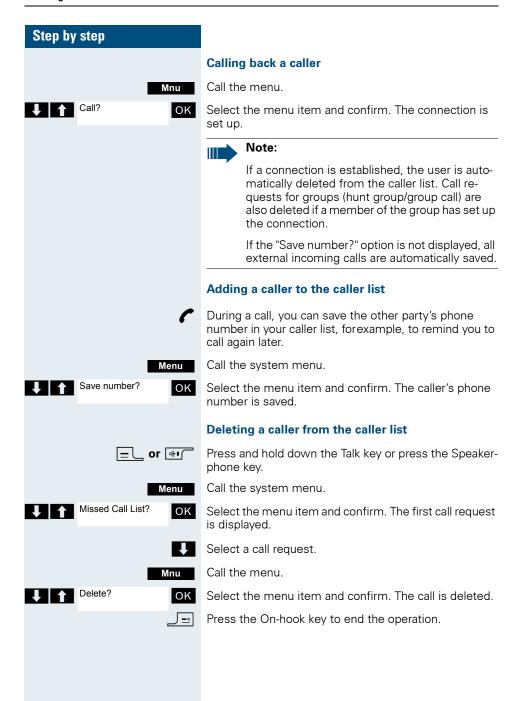

#### Step by Step

## **Additional functions**

#### Handset alarm clock function

When the alarm clock is activated, it rings every day or every day from Monday to Friday at the set time. The alarm clock is deactivated during automatic number redial.

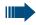

#### Note:

The alarm will only sound with the set melody if the handset is in idle status. During a call, the alarm is only signalled by a short tone. Date and Time must be set.

Prerequisite: The date and time must be set.

#### Activating the alarm clock

The handset is in idle status.

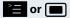

oĸ

Open the handset's main menu.

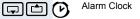

Select the menu icon and confirm. The input mask for setting the alarm is displayed.

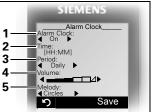

- 1 Alarm activation: on/off
- 2 Time in format [HH:MM], for example, 19:05 = 1905
- 3 Alarm rings every day or only Monday - Friday
- 4 Volume can be set to five different levels + crescendo ring
- 5 Adjustable melody

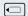

On Define settings.

Move the cursor down one line.

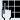

Enter the time.

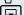

Move the cursor down one line.

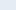

etc.

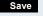

Save the settings.

#### Additional functions Step by Step The alarm clock is activated. $\Omega$ \_\_\_ Press the On-hook key to end the operation. Deactivating an alarm/repeating after a pause The alarm rings for 60 seconds. The following appears on the display: (2). If you do not press anything, the alarm repeats after five minutes and then deactivates. During the alarm: either: Off Press the display key. The alarm deactivates. or: Press the display key or any key. The alarm deactivates Snooze and is repeated after five minutes. The alarm is repeated twice and then permanently deactivated. Deactivating the alarm clock The handset is in idle status. or 🔳 Open the handset's main menu. Alarm Clock oĸ Select the menu icon and confirm. The input mask for setting the alarm is displayed. Activation: Off Define settings.

Save

Save setting.

Press the On-hook key to end the operation.

#### Step by Step Handset appointment reminder function You can program your handset to remind you of up to thirty appointments. The handset must be in idle status at the time of the appointment reminder. The appointment reminder function is deactivated during automatic number redial. The ringer melody and volume are set under Audio Settings/Ringer Settings/Appointments. The date and time must be set. Saving an appointment The handset is in idle status. or 🔳 Open the handset's main menu. Calendar OK Select the menu icon and confirm. The current month's calendar is displayed with the current day marked. ОК Select and confirm the required day for the new appointment reminder. The input mask for entering a new appointment reminder appears. New Entry OK Select and confirm the menu item or select an existing appointment entry. The "New Entry" option only appears if an appointment entry already exists. Appoint .: < On > Define settings. Move the cursor down one line. Date: Enter the date, for example, 11 November = 1111. Move the cursor down one line. Time: Enter the time, for example, 19:05 = 1905. Move the cursor down one line. Notes: Enter the name for the appointment reminder. **√**C If applicable, delete the old text. Save the settings. Save The appointment reminder function is activated. Ø \_\_\_ Press the On-hook key to end the operation.

#### Step by Step Confirming an appointment reminder call An appointment reminder call is signalled in the same way as an incoming call. Press the display key during the appointment reminder Off call. If you do not confirm the appointment reminder call, it will be stored in a missed dates list. Deactivating an appointment reminder The handset is in idle status. e or Open the handset's main menu. Calendar oĸ Select the menu icon and confirm. The current month's calendar is displayed with the current day marked. oĸ Confirm the current day. The list of appointments is displayed. New Entry oĸ Select and confirm the appointment reminder that you 11.11, 22:22 want to deactivate. 11 11. 23:23 ... Options Call the additional menu. Deactivate oĸ Select the menu item and confirm. The appointment reminder marked is deactivated. Save setting. Save \_\_\_ Press the On-hook key to end the operation. Deleting an appointment reminder or the entire list of appointment reminders The handset is in idle status. or 🔳 Open the handset's main menu. Calendar OK Select the menu icon and confirm. The current month's calendar is displayed with the current day marked. OK Confirm the current day. The list of appointments is displayed. New Entry oĸ Select and confirm the appointment reminder that you 11.11, 22:22 want to delete. 11.11. 23:23 ... Call the additional menu. Options

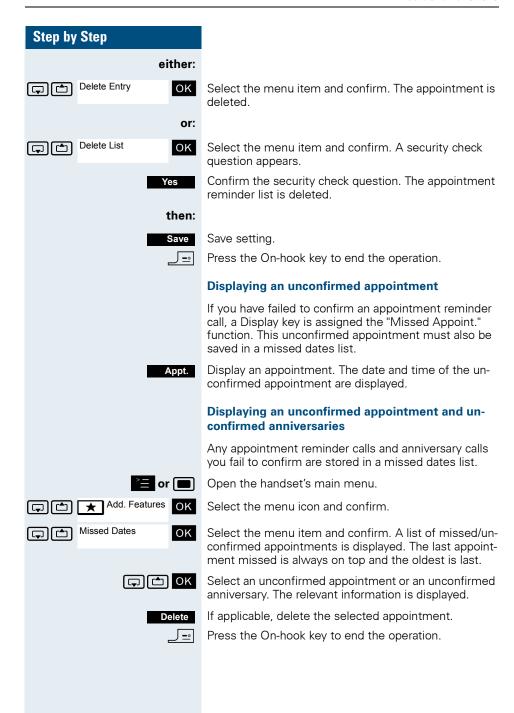

#### Step by Step **System appointment function** You can use your handset to enter a single appointment for the next 24 hours or an appointment that recurs on a daily basis. When the appointment is due, your handset rings for approx. 20 seconds to remind you of your appointment. The entered appointment appears on the display. This appointment call is deleted when you confirm it. Alternatively it is deleted automatically after it has been repeated 5 times at one-minute intervals. This function can also be called by entering the code (→ Page 119). Saving an appointment \_∟ or 🐠 ר Press and hold down the Talk key or press the Speakerphone key. Menu Call the system menu. Service? OK Select the menu item and confirm. \*46=Timed reminder OK Select the menu item and confirm. Remind at (HHMM): 7 Enter the required time. Note the required data format: Appointment at (HH-MM); HH = two-digit hour setting mm = minutes, two digits For example: 0905 for 9.05 (= 9.05 a.m.) or 1430 for 14.30 (= 2.30 p.m.). either: One time only? OK Select the menu item. or: Daily? OK Select the menu item and confirm. then: Save the settings. Save \_ \_ = □ Press the On-hook key to end the operation.

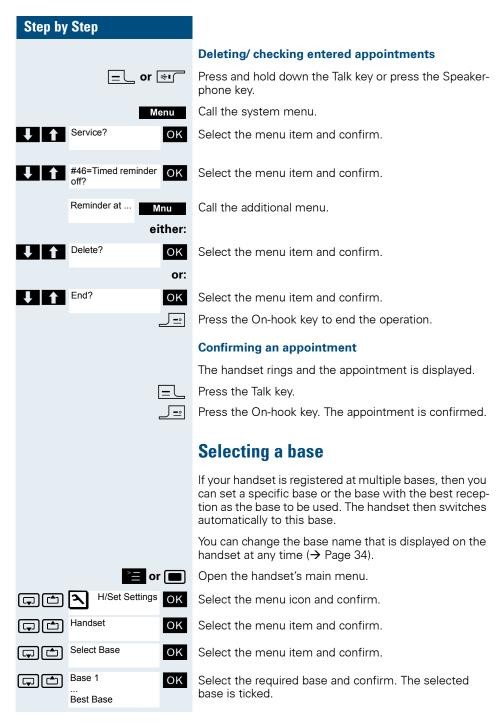

#### Step by Step

- Base 1 4: Select base n to specify the precise HiPath cordless system where the handset is registered.
- Best Base: If the handset is registered at multiple cordless systems, it automatically switches to one of these systems when it enters the relevant range.
   For example: The handset is registered at the Gigaset home base as well as at the cordless system in the company.

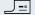

Press the On-hook key to end the operation.

# Speed access to functions and phone numbers

You can program the left display key and the number keys 0, 2 to 9 with a phone number or function. You can then dial the phone number or start the function programmed by simply pressing the appropriate key.

#### Configuring speed access

#### either:

0/2...9

Press the required number key briefly.

If this key is already programmed with a function, it appears on the left display key. The number key can be programmed with a new function.

Set

Press the display key.

or:

0/2...9/

Press and hold down the required number key or the left display key.

then:

A list of functions that can be programmed on the key is displayed. The following functions are available for selection:

- Speed dialling
- Call-by-call (→ Page 52)
- INT
- Alarms (→ Page 101)
- Calendar
- Bluetooth

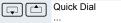

OK

Select and confirm the function.

#### Step by Step

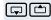

Quick Dial

OK

If you selected the "speed dialling" or "call-by-call" function:

Select the required phone number and confirm.

Starting a function, dialling a phone number

#### either:

0/2...9

Press and hold down the number key programmed with the required function. Or press the left display key briefly.

or:

0/2...9

Press the number key programmed with the required function briefly. The function is displayed on the left display key.

For example: Alarm Clock

Press the left display key briefly.

then:

Depending on how the key is programmed, the following occurs:

- A phone number from the handset's telephone directory is dialled.
- A phone number from the call-by-call list is dialled.
- The menu associated with the programmed function is opened.

# Data exchange between a PC and a handset or between two handsets

You can transfer data between a PC and your handset or between two handsets.

#### Interface overview

The handset supports the following interfaces for data exchange:

| Interface            | Connect via          | Data transfer be-<br>tween         |
|----------------------|----------------------|------------------------------------|
| Serial V24 interface | Cable (SLIM Lumberg) | PC <-> handset                     |
| USB interface        | Cable (SLIM Lumberg) | PC <-> handset                     |
| Bluetooth interface  | Radio, cordless      | PC <-> handset handset <-> handset |

### PC application (Gigaset QuickSync)

You can use the PC application, for example, for read and write access to your handset's directory as well as download pictures (.bmp) for the screensaver from the computer to the handset. The PC application must be installed on your PC for this. It can be downloaded as freeware from the Internet.

"Data Transfer" is shown on the display during data transfer between the handset and PC. No inputs are possible via the keyboard when this operation is active and incoming calls are ignored.

The PC application supports different DECT handset types.

For more detailed information, refer to the Gigaset QuickSync help function under: www.siemens.com/GigasetSL370.

#### PC interface (V24, USB)

You can use the PC interface (via a SLIM Lumberg cable) to read, modify and transfer phonebook entries and pictures to the mobile phone.

#### Configuring the PC interface

To configure the PC interface, you must:

- use a Siemens data cable (→ Page 127) to connect the headset/PC interface jack on the handset to the computer.
- 2. install the PC application.

For more information, consult your system administrator.

#### Data transfer mode

Certain functions necessitate the transfer of large volumes of data between the handset and the computer. When these functions are selected, the handset switches to data transfer mode and "Data Transfer" appears on the display. In this mode, no inputs are possible via the keyboard and calls are ignored.

The handset is switched to data transfer mode by:

- activating read/write access to the phonebook
- loading screensavers

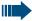

The handset automatically switches to idle if a fault occurs in the course of transferring data.

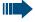

- If Bluetooth is activated, for example, disconnecting the data cable at the connection jack deactivates this feature.
- If a Bluetooth voice connection is in progress, Bluetooth only deactivates after it ends.
- If a Bluetooth data connection is in progress, activation/deactivation depends on the peer
- Bluetooth automatically reactivates when the accessory is removed.
- Bluetooth activation is impossible if this feature is deactivated when the accessory is connected..

### Step by Step

#### Bluetooth interface

If you have installed a Bluetooth interface on your PC, you can also communicate with the PC application via the Bluetooth interface on your handset.

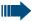

#### Note:

Theoretically, third parties can tap Bluetooth connections.

## Transferring a phonebook from handset to handset via Bluetooth

**Prerequisite:** The Bluetooth interface on the other handset (→ Page 114) must be active.

If the Bluetooth connection is not yet established between the handsets, perform the following steps:

#### On your handset

r or

Open the handset's main menu.

Add. Features

Select the menu icon and confirm.

Data Transfer OK

Select the menu icon and confirm.

Bluetooth

Select the menu item and confirm. The Bluetooth menu is displayed.

Search Data Device OK

Select the menu item and confirm. The handset searches for a Bluetooth data device and sets up a wireless connection. The name of the devices found are displayed.

Found Devices SL3 professional

Select the required device, for example, the other handset.

Options

Open the handset's menu

Trust Device OK

Select the menu item and confirm.

agreed PIN: OK

Enter the Bluetooth PIN and confirm (default: 0000). The device is recorded in the list of known devices.

## Step by Step On the other handset: agreed PIN: OK Enter the Bluetooth PIN immediately and confirm (default: 0000). If you were not fast enough, repeat the previous steps. Add to OK Confirm the prompt. Trusted Device list? The Bluetooth connection is established. The two handsets can now exchange data in vCard format. **Transferring data** Open the phonebook. Select the entry. or 🔳 Open the handset's phonebook menu. either: Copy List oĸ Select the menu item and confirm. or: Copy Entry ок Select the menu item and confirm. then: vCard via Bluetooth: OK Select the menu item and confirm. **Trusted Devices** OK Select and confirm the target device or handset. The vCard data is sent to the target device. Now follow the instructions on your handset display.

## Step by Step Deactivating and activating the Bluetooth interface You can deactivate the Bluetooth interface of you do not need it for extended periods of time. This increases your handset's stand-by time. Deactivating the interface or 🔳 Open the handset's main menu. Add. Features OK Select the menu icon and confirm. Data Transfer OK Select the menu icon and confirm. Bluetooth Select the menu item and confirm. The Bluetooth menu OK is displayed. Activation Select the menu item and confirm. The Bluetooth inter-OK face is deactivated. The check box is not marked if the Bluetooth function is deactivated. Activating the interface Follow the procedure described above to activate the Bluetooth interface. The active Bluetooth function is ticked.

#### Step by step

## Telephone blocking

## Handset telephone lock

You can protect your handset against unauthorised access by entering a 4-digit numerical code to lock it.

The PIN is preset to "0000" (default). The handset does not prompt for a PIN in this setting. As soon as you have changed the PIN you will need to enter it when you turn on the handset.

Enter the value "0000" again to deactivate the PIN.

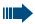

#### Attention:

If you have forgotten your PIN, please contact Siemens Service. The PIN will be reset at your own expense.

#### **Entering a new PIN**

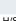

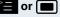

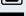

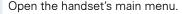

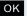

Select the menu icon and confirm.

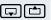

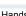

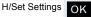

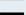

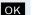

Select the menu item and confirm.

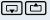

Change HSPIN

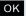

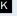

Select the menu item and confirm.

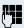

Enter the old PIN. If a PIN has not yet been set, then enter "0000".

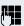

Enter the new PIN.

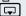

Move the cursor down one line.

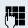

Repeat the new PIN.

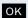

Confirm your entries.

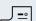

Press the On-hook key to end the operation.

#### Battery charging when PIN lock active

If the handset deactivates because the battery pack is flat, it automatically reactivates as soon as you place it in the charging shell. The charging operation starts. If you have already set a PIN, you must enter it so that the handset can receive calls.

## Step by step

## **Telephone lock code programming**

You can protect your handset against unauthorised access (thereby safeguarding personal data) by entering a 5-digit code to lock and unlock it.

To change a code, first enter the old code and then key in the new code twice.

Press and hold down the Talk key or press the Speaker-

phone key.

Call the system menu.

Select the menu item and confirm.

Select the menu item and confirm.

Enter the old code (5 digits, default "00000").

Enter the new PIN, for example, 11111 (5 digits).

Repeat the new PIN.

Press the On-hook key to end the operation.

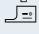

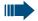

#### Note:

If you have forgotten your PIN, contact your service engineer for help. He will be able to reset your PIN to "00000".

It is also possible to open your mobile phone from a central station, for example, from the attendant terminal.

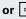

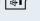

Menu

Service?

OK

\*93=Change PIN?

OK

### Step by step **Locking/unlocking the handset** You can lock your handset to prevent external dialling and programming, thereby preventing unauthorised use in your absence, for example. Prerequisite: You have defined a personal code or use the default code "00000". Locking the handset = cor [♣•( Press and hold down the Talk key or press the Speakerphone key. Call the system menu. Menu Changeover on? oĸ Select the menu item and confirm. Enter the PIN code (5 digits, default "00000"). J <u>-</u>∘ Press the On-hook key to end the operation. Note: Even though it is locked, you can still use your handset to answer external calls and make internal calls. When an external connection is established, the following message appears on the display "Telephone Lock Active". Your handset can also be locked from a central station (→ Page 116). Unlocking the handset Press and hold down the Talk key or press the Speakerphone key. Call the system menu. Menu Changeover off? oĸ Select the menu item and confirm. Enter the PIN code (5 digits, default "00000").

Press the On-hook key to end the operation.

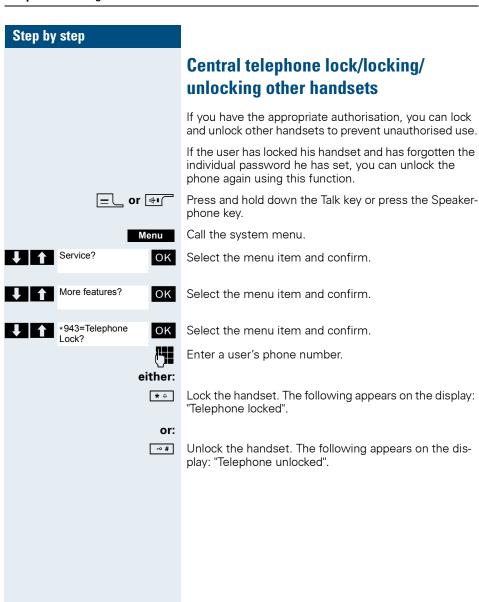

#### Step by step **System functions** The system functions can be called up via the menu or directly by entering codes. **Calling functions via the menu** \_∟ or ि Press and hold down the Talk key or press the Speakerphone key. Call the system menu. Menu either: Suppress call ID? OK Select and confirm the function. or: Service? oĸ Select the menu item and confirm. \*41=Temporary oĸ Select and confirm the function. MNS? or: Service? OK Select the menu item and confirm. More functions? OK Select the menu item and confirm. #58=View callbacks? OK Select and confirm the function. then: Press the On-hook key to end the operation. **Calling functions via codes** = cor ⊕ı Press and hold down the Talk key or press the Speakerphone key. either: Enter code according to table ( $\rightarrow$ Page 120). or: -0# Enter code according to table ( $\rightarrow$ Page 120). then: \_J <u>=</u>∘| Press the On-hook key to end the operation.

## **Functions and codes**

| Functions                            | Codes          |
|--------------------------------------|----------------|
| Automatic call wait.term.on          | <b>*</b> 490   |
| Automatic call wait.trm.off          | <b> #</b> 490  |
| Waiting tone off                     | <b>*</b> 4 87  |
| Waiting tone on                      | <b>⊸#</b> 87   |
| Call waiting                         | <b>*</b> 4 55  |
| Caller list                          |                |
| - Call                               | <b>-∘#</b> 82  |
| - Save phone number                  | <b>*</b> 4 82  |
| Advisory msg. on                     | <b>*</b> 4 69  |
| Advisory msg. off                    | <b>⊸#</b> 69   |
| DND on                               | <b>*</b> 4 97  |
| DND off                              | <b>⊸#</b> 97   |
| UCD:                                 |                |
| - Log on                             | <b>*</b> 401   |
| - Log off                            | <b>⊸</b> # 401 |
| - Work on                            | <b>*</b> 403   |
| - Work off                           | <b>⊸</b> # 403 |
| - Available                          | <b>*</b> 402   |
| - Not available                      | <b>⊸</b> # 402 |
| - UCD night on                       | <b>*</b> 404   |
| - UCD night off                      | <b>⊸</b> # 404 |
| - No. of calls                       | <b>*</b> 4 405 |
| Override (authorised telephone only) | <b>*</b> 4 62  |
| FWD for MULAP on                     | <b>*</b> 4 501 |
| FWD for MULAP off                    | <b>⊸#</b> 501  |
| Speaker call                         | * 4 80         |
| Call trace                           | <b>*</b> \$4   |

| Functions                         | Codes                |
|-----------------------------------|----------------------|
|                                   |                      |
| Temporary phone                   | <b>*</b> 4 508       |
| Messages                          |                      |
| - Send                            | <b>*</b> \$\times 68 |
| - View sent message               | <b>-∞ #</b> 68       |
| Conference:                       |                      |
| - on                              | <b>*</b> \$ 3        |
| - off                             | <b>~#</b> ]3         |
| Call Charge Display               | <b>*</b> 4 65        |
| Use speed dialling                | <b>*</b> \$\times 7  |
| Change Speed Dial                 | <b>*</b> \$\times 92 |
| Toggle                            | <b>*</b> \$\times 2  |
| Tone dialling                     | <b>*</b> \$ 53       |
| Night Service ON                  | <b>*</b> \$\phi 44   |
| Night Service OFF                 | <b>⊸#</b> 44         |
| Park                              |                      |
| <ul><li>Park call</li></ul>       | <b>*</b> 4 56        |
| <ul> <li>Retrieve call</li> </ul> | <b>⊸</b> #] 56       |
| Account code                      | <b>*</b> \$\times 60 |
| Callback                          | <b>*</b> \$ 58       |
| View callbacks                    | <b>⊸#</b> 58         |
| Suppress phone number             | <b>*</b> \$6         |
| Temporary phone number (MSN)      | <b>*</b> \$\times 41 |
| Restore phone number              | <b>⊸#</b> 86         |
| Ringing group on                  | <b>*</b> \$1         |
| Ringing group off                 | <b>⊸#</b> 81         |
| Hunt group/join hunt group        | <b>*</b> 4 85        |
| Hunt group/leave hunt group       | <b>⊸#</b> 85         |
| Control Relay On                  | <b>*</b> \$ 90       |
| Control Relay Off                 | <b>⊸#</b> 90         |
|                                   |                      |

| Functions                    | Codes               |
|------------------------------|---------------------|
| Change PIN                   | * 93                |
| Recall to Network (flash)    | <b>*</b> 4 51       |
| Language selection           | <b>*</b> 48         |
| Changeover on                | <b>*</b> 4 66       |
| Changeover off               | <b>⊸#</b> 66        |
| Directory (system, LDAP)     | <b>*</b> 4 54       |
| Tel. data service            | <b>*</b> 42         |
| Timed reminder on            | <b>*</b> 46         |
| Timed reminder off           | <b>⊸#</b> 46        |
| Door release ON              | <b>*</b> 4 89       |
| Door release OFF             | <b>⊸#</b> 89        |
| Door opener                  | <b>*</b> 4 61       |
| Pickup group                 | <b>*</b> 4 57       |
| Pickup, directed             | <b>*</b> 4 59       |
| Forwarding on                | * 4 1               |
| Forwarding off               | <b>⊸#</b> 1         |
| Trunk FWD on                 | <b>*</b> 4 64       |
| Trunk FWD off                | <b>⊸#</b> 64        |
| Forwarding after timeout off | <b>⊸#</b> 495       |
| Forwarding after timeout on  | <b>*</b> 495        |
| Telephone Lock               | <b>*</b> 4 943      |
| Return to held call          | <b>*</b> \$\times 0 |

## **Appendix**

## **Troubleshooting**

Some malfunctions can be resolved without outside intervention. The following table provides a list of such malfunctions. All other malfunctions should be reported to the relevant service personnel.

| Error                                    | Possible cause                                                                        | Remedy                                                                                                |
|------------------------------------------|---------------------------------------------------------------------------------------|----------------------------------------------------------------------------------------------------|
| No display.                              | Handset not switched on.                                                              | Press the On-hook key until confirmation is received.                                                 |
|                                          | The battery pack is flat.                                                             | Charge or replace the battery pack.                                                                   |
| You cannot dial a phone number.          | The handset is locked.                                                                | Unlock the handset.                                                                                   |
| No reaction to keystroke.                | Keypad lock activated.                                                                | Press the hash key until confirmation is received.                                                    |
|                                          | The key is stuck.                                                                     | Release the key.                                                                                      |
| De-crescendo tone sequence during input. | An incorrect entry was made.                                                          | Repeat key sequence while watching the display; where applicable, consult the operating instructions. |
| The line "Base n" flashes (n= 1 - 4).    | The handset is outside the base radio range; radio signals too weak.                  | Come closer to the base radio range, change your position.                                            |
|                                          | Handset not registered.                                                               | Register the handset.                                                                                 |
|                                          | Intervals between synchronisation attempts are too long.                              | Switch off the handset and switch it back on again.                                                   |
| No ringer on the hand-<br>set.           | Ringer is deactivated.                                                                | Activate ringer.                                                                                      |
|                                          | "Do Not Disturb" is activated.                                                        | Deactivate "Do Not Disturb".                                                                          |
| Nothing audible during a call.           | The "R key" was<br>pressed – the micro-<br>phone and the receiver<br>inset are muted. | Press the "Delete" display key to re-activate the microphone and the receiver inset.                  |

| Error                                                                                                    | Possible cause                                                                                                    | Remedy                                                                                                    |
|----------------------------------------------------------------------------------------------------|----------------------------------------------------------------------------------------------------|----------------------------------------------------------------------------------------------------|
| The following appears immediately after the Talk key is pressed: <b>Connect.</b> No dial tone available; no calls can be made. | Communication system is being used by other users.                                                                                                    | Repeat call later.                                                                                                    |
| The following, for example, appears: <b>Base 1</b> Outgoing and incoming calls and activation/deactivation are not possible.   | Handset is blocked.                                                                                                    | Remove the battery pack from the handset and then re-insert it. Proceed as when loading batteries for first time (→ Page 18). |
| The following appears: Time exceeded                                                                                           | Maximum input time was exceeded. The On-hook key was not pressed.                                                                                                    | Avoid long pauses<br>between keystrokes.<br>Press the On-hook key.                                                            |
| The following appears: Please try later                                                                                        | The communication system is overloaded.                                                                                                    | Wait and try again later.                                                                                                    |
| The following appears: Currently not accessible                                                                                | Function is currently not available.                                                                                                    | Wait and try again later.                                                                                                    |
|                                                                                                    | No connection available under the phone number dialled.                                                                                                    | Enter the phone number correctly or call the attendant console.                                                               |
| The following appears: Not possible or: Incorrect input or: Nothing stored                                                     | Speed dial number not available, appointment entered incorrectly, entry blocked or not allowed, prerequisite not fulfilled (for example, if there is no second partner for toggling), number dialled was incomplete. | Correct your input,<br>select a permitted<br>option, enter the phone<br>number in full.                                       |
| The following appears: Not authorized                                                                                          | Blocked function was called.                                                                                                    | Apply to the relevant service personnel for the COS for the blocked function.                                                 |
| The following appears: <b>Not allowed</b>                                                                                      | Incorrect PIN was entered.                                                                                                    | Enter the correct PIN.                                                                                                    |

| Error                                        | Possible cause             | Remedy                                             |
|----------------------------------------------|----------------------------|----------------------------------------------------|
| The following appears: Not available         | fully entered, the star or | Enter the phone number correctly or as prescribed. |
| The following appears: <b>Do not disturb</b> | Data transfer is active.   | Wait and try again later.                          |

## Cleaning the handset

#### Removing everyday dirt

To clean the handset and the charging shell, simply wipe them with a damp or anti-static cloth. Never use a dry cloth.

Do not use abrasive cleaning agents.

#### After contact with liquids

- 1. Deactivate the handset immediately. Do NOT activate it!
- 2. Remove the battery pack immediately. Leave the battery compartment open.
- 3. Allow the liquid to drain off:
  - Hold the handset in a horizontal position with the open battery compartment facing down.
  - Hold the handset in a vertical position with the open battery compartment facing down. Shake the handset gently, tilting it slightly back and forth.
  - Dab all components dry and then leave the handset in a warm spot (not beside a microwave, oven, etc...) for at least 72 hours with open battery compartment and keypad facing down.

The handset can be put back into operation once it is completely dry.

#### Storage

To avoid damage, the handset should not be stored with sharp objects, such as, knives or tools, etc. We recommend keeping the handset in a protective pouch when in use ( $\rightarrow$  Page 127).

#### **Documentation**

These operating instructions can be found in PDF format at the following URL:

#### http://www.siemens.com/hipath

and on CD-ROM (ask the service personnel) in HTML and PDF format.

To view or print the operating instructions in PDF format, you need a computer on which the free Adobe Acrobat Reader program is installed.

To view the operating instructions in HTML format, you need a computer with a Web browser, for example, Microsoft Internet Explorer.

### **Technical data**

Maximum sound pressure level

according to TBR10, Annex D: less than 118 dB (A)

Operating and charging times: → Page 19

Permissible ambient conditions +5 °C to +45 °C

for operation: 20 % to 75 % relative humidity

Weight incl. battery pack: approx. 93 g

Original battery pack: Lithium-lon, 700 mAh,

V30145-K1310-X250 V30145-K1310-X322 V30145-K1310-X401

Dimensions (W x H X D): approx. 46,5 x 114 x 22,6 mm

## **Charging shells**

| Gigaset SL3 Charger EU  | EU  | S30852-H1982-R141 |
|-------------------------|-----|-------------------|
| Gigaset SL3 Charger UK  | UK  | S30852-H1982-L141 |
| Gigaset SL3 Charger LAM | LAM | S30852-H1982-U141 |
| Gigaset SL3 Charger AUS | AUS | S30852-H1982-C441 |

#### **Accessories**

Only use original accessories. This will help you avoid injury and property damage and you can ensure that all relevant regulations are observed.

Headset: Headsets from different manufactur-

ers may be used

#### Data cable

Data cable DCA-500: To connect the handset to the serial

RS232 interface on your computer

Data cable USB DCA-510: To connect the handset to the USB

interface on your computer

#### Source

For information on accessories (such as, headsets, data cables, protective pouches), contact Siemens at the following address:

Siemens AG, I&S IS SC S RC, Tübingerstr. 1-5, 80686 Munich

Mr. Jens Schwabe Tel.: +49 89 9221 - 3174

Tel.: +49 89 9221 - 3174 Fax: +49 89 9221 - 6603

E-mail: jens.schwabe@siemens.com

## **EU** guidelines

The handset and accessories listed conform to the following EU guideline:

99/05/EC "Radio and Telecommunication Terminal Equipment"

## **Declaration of conformity**

Your handset is supplied for use within a specific country, which is displayed on the underside of the device. Country-specific features must be observed.

The device complies with the basic requirements of the R&TTE Directive and therefore displays the CE marking.

#### **Extract from original declaration**

"We, Siemens AG, declare, that the above mentioned product is manufactured according to our Full Quality Assurance System certified by CETE-COM ICT Services GmbH with the registration number "Q810820M" in compliance with ANNEX V of the R&TTE Directive 99/05/EC. The presumption of conformity with the essential requirements regarding Council Directive 99/05/EC is ensured."

Senior Approvals Manager

The Declaration of Conformity (DoC) has been signed. In case of need, a copy of the original DoC can be made available via the company hotline.

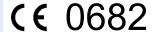

## Index

| IIIdox                           | Warning tone3                | 38 |
|----------------------------------|------------------------------|----|
|                                  | Battery tone                 |    |
| A                                | Setting2                     | 24 |
| Accessories12                    | Bluetooth4                   | 10 |
| Activating                       | Rijetooth intertace 11       | 2  |
| Advisory message                 |                              |    |
| Advisory tones                   | _                            |    |
| Alarm                            |                              | _  |
| Allocating                       | Call allswelling group       |    |
| Ambient conditions               | can charge display           |    |
| Anonymous calling                | Call Charges                 |    |
| Answering a message              | Can rer warding              |    |
| Answering a voice mail           |                              |    |
| Answering an information message |                              |    |
| Answering calls                  | 20                           |    |
| Appointments                     | Can waiting                  |    |
| Activating10                     | Automatic ~                  |    |
| Checking10                       | 5 Can Warting torio ori, ori |    |
| Confirming                       |                              |    |
| Deactivating10                   | Call-by-Call list            |    |
| Deleting                         | \¬                           | 19 |
| Displaying10                     | odiio                        | _  |
| Entering10                       | , (000ptilig                 |    |
| Handset ~                        | 7 (1011)111000               |    |
| System ~                         | Answering                    |    |
| Attachment clip                  | Directed trailerer           |    |
| Fitting1                         | Making                       |    |
| Audio functions                  | Diara priorio riarribor      |    |
| Auto answer                      | 1 10kmg up                   |    |
| Automatic call waiting           | nejecting                    |    |
| Automatic number redial          | - Capacity                   |    |
| Available memory                 |                              |    |
| , wanazio momory                 | changing a prioric nambor    |    |
| _                                | Charge status                |    |
| В                                | Charging time                |    |
| Base                             | Cleaning12                   | 25 |
| Changing the Name Displayed3     | Clip                         |    |
| Selecting10                      | Fitting                      |    |
| Battery pack                     | Code programming             |    |
| Capacity1                        | 9 Colour scheme, setting     |    |
| Charging2, 1                     | Computer                     |    |
| Charging time1                   | 9 Conference                 |    |
| Inserting1                       | Connecting parties           |    |
| Operating time1                  | 9 Disconnecting              |    |
| Permitted ~1                     | Evpanding                    |    |
| Stand-by time1                   | 9 Expanding8                 |    |
|                                  | Leaving8                     | וכ |

| Setting up                    | 80     | Door release                           |     |
|-------------------------------|--------|----------------------------------------|-----|
| Viewing                       | 81     | Activating                             | 66  |
| Confirmation tone             |        | Deactivating                           | 66  |
| Function                      | 38     | -                                      |     |
| Setting                       | 24     |                                        |     |
| Connecting parties            | 82     | E                                      |     |
| Connection jack               |        | Entering codes                         |     |
| Connection quality            |        | Entrance telephone                     | 65  |
| Consultation (second line)    |        | Entry                                  |     |
| Contrast, setting             |        | Changing                               | 55  |
| Control key                   |        | Deleting                               |     |
| Control relay                 |        | Dialling                               |     |
| Copying the phonebook         |        | Marking as VIP                         | 56  |
| 17 3 1                        |        | Saving                                 | 53  |
| _                             |        | Searching for                          | 55  |
| D                             |        | Viewing                                | 55  |
| Data cable                    | 111    | Entry, sending                         | 58  |
| Data transfer                 | 111    | EU guidelines                          | 127 |
| Date, setting                 | 31     | Everyday dirt                          | 125 |
| DDIA with speed dialling      | 46     | External call forwarding               | 69  |
| Deactivating                  | 2      |                                        |     |
| Declaration of conformity     | 128    | F                                      |     |
| Default state                 |        |                                        |     |
| Deleting                      |        | Function keys                          |     |
| Call-by-call list             | 57     | Functions and codes                    | 120 |
| Entry                         | 43, 57 |                                        |     |
| Phonebook                     | 57     | G                                      |     |
| Redial list                   | 43     | Group call                             |     |
| Dialling                      |        | ·                                      | 0/  |
| A phonebook entry             | 54     | Activating/deactivatingGroup functions |     |
| After line seizure            |        | Guidelines                             |     |
| Before line seizure           | 3      | duidelines                             | 127 |
| Preparation                   | 3      |                                        |     |
| Dialling a number             | 54     | Н                                      |     |
| Dimensions                    | 126    | Handset                                |     |
| Directed answering of calls   | 62     | Locking/unlocking                      | 117 |
| Directed assignment of an MSN | 60     | Locking/unlocking, other ~             |     |
| Directed transfer of calls    | 62     | Handset operating times                |     |
| Display                       | IV     | Hash key                               |     |
| Colour scheme                 | 33     | Headset                                | ,   |
| Contrast                      | 33     | Hunt group                             |     |
| Lighting                      | 34     | <u> </u>                               |     |
| Screensaver (screen picture)  |        |                                        |     |
| Settings                      | 32     | I                                      |     |
| Display keys                  |        | lcons                                  | 15  |
| Display lighting              |        | Identification code                    |     |
| Do not disturb                |        | Individual system speed dialling       | 47  |
|                               |        |                                        |     |

| Interface                           |      | Microphone                           | IV     |
|-------------------------------------|------|--------------------------------------|--------|
| Interference with electronic equipr |      | MSN                                  | 30, 69 |
| EMC                                 | II   | Mulap group                          |        |
|                                     |      | Deactivating/ activating group calls | 92     |
| J                                   |      | Forwarding                           |        |
|                                     | 1) / | Activating                           |        |
| Jack for headset/PC interface       | IV   | Deactivating                         |        |
|                                     |      | Forwarding a line                    |        |
| K                                   |      | Multiple subscriber number           | 30, 69 |
| Key tones                           |      |                                      |        |
| Function                            | 38   | N                                    |        |
| Setting                             |      | Night service                        | 71     |
| Keypad lock                         |      | Number keys                          |        |
| Keys                                |      | Number redial                        | IV     |
| Control key                         | 12   |                                      | 11     |
| Display keys                        |      | Adding a phone number                |        |
| Function keys                       |      | Automatic                            |        |
| r driotion koyo                     |      | Deleting an entry/list               |        |
|                                     |      | List                                 |        |
| L                                   |      | Manual                               |        |
| Language setting                    |      | Number, applying                     | 54     |
| Handset                             | 20   |                                      |        |
| System                              |      | 0                                    |        |
| LDAP telephone database             | 49   | On hold                              | 70     |
| Leaving the radio network/          |      | On/off key                           |        |
| re-registering                      | 10   | On-hook key                          |        |
| Line seizure                        |      | Opening/closing battery compartment  |        |
| Liquids                             |      | Override                             |        |
| List, sending                       |      | Override                             | / 6    |
| Locking/unlocking the telephone     |      |                                      |        |
|                                     |      | P                                    |        |
|                                     |      | Parking                              | 73     |
| M                                   |      | Parts of the device                  |        |
| Mailbox function                    | 94   | PC interface                         |        |
| Main menu                           | 15   | Permitted battery packs              |        |
| Making calls                        | 3    | Phone number                         |        |
| Making calls with the headset       | 40   | Changing                             | 55     |
| Manual number redial                | 4    | Dialling                             |        |
| Memory                              | 57   | Dialling from the phonebook          |        |
| Menu icons                          |      | Saving                               |        |
| Message                             |      | Suppressing                          |        |
| Answering                           | 97   | Phonebook                            | 02     |
| Leaving                             |      | Handset ~                            | E2     |
| Message functions                   |      |                                      |        |
| Message key                         |      | LDAP<br>System ~                     |        |
| Message list                        |      | 3y5tell1 ~                           | 48     |
| Message                             |      |                                      |        |

#### Index

| Phonebook entries, sorting      | 54       | Suffix-dialling/DDIA                | 46     |
|---------------------------------|----------|-------------------------------------|--------|
| Phonebook, copying              | 58       | System                              | 46     |
| Picking up a call               | 8        | System (individual)                 | 47     |
| PIN 2, 115, 116, 1              | 17, 118  | Stand-by time                       | 19     |
| Placing a call on hold          | 79       | Star key                            | IV, 11 |
| Prefixes, converting            | 36       | Storage                             | 125    |
| Programming keys                | 108      | Suffix-dialling with speed dialling | 46     |
| Project code                    |          | Switching between calling parties   | 79     |
| Protective cover                |          | System speed dialling               |        |
| Protective pouch                | 125      | System speed dialling, individual   | 47     |
| R                               |          | T                                   |        |
| R keyIV                         | , 11, 12 | Talk key                            | IV, 11 |
| Radio range                     |          | Talk time                           |        |
| Range problems                  | 2        | TDS telephone data service          | 67     |
| Recall                          |          | Technical data                      |        |
| Receiver inset                  |          | Telephone blocking                  |        |
| Rejecting a call                |          | Telephone conference                |        |
| Reset                           |          | Telephone lock                      |        |
| Resource directory              |          | Telephone volume                    |        |
| Ringing                         |          | Temporary phone                     |        |
| Ringing group on                | 87       | Text message                        |        |
|                                 |          | Time, setting                       |        |
| S                               |          | Toggle                              |        |
| Saving a phone number           | 53       | Tone dialling                       |        |
| Second call                     |          | Tones Transfer                      |        |
| Second line                     |          | Transferring                        |        |
| Second line (consultation)      |          | Transferring a call                 |        |
| Sending                         |          | Troubleshooting                     |        |
| Entry                           | 58       | Troubleshooting                     | 120    |
| List                            | 58       |                                     |        |
| Sending a signal to the network | 69       | U                                   |        |
| Setting the ringer              |          | UCD night service                   | 90     |
| Setting the screen picture      |          | Universal call distribution         | 88     |
| Setting the screensaver         |          |                                     |        |
| Siemens Data Suite              |          | V                                   |        |
| SMS                             |          | vCard                               | E2 E0  |
| Sorting phonebook entries       |          | Converting prefixes                 |        |
| Sound pressure level, maximum   |          | Vibration alert                     |        |
| Speaker volume                  |          | VIP                                 |        |
| Speakerphone key                |          | Volume                              |        |
| Speakerphone mode               |          | , ordino                            | 22     |
| Speed access to functions       | 108      |                                     |        |
| Call-by-call key                | 1/ /     |                                     |        |
| Dialling                        |          |                                     |        |
| Diaming                         |          |                                     |        |

## W

| Warning tone | 29, 80 |
|--------------|--------|
| Function     | 38     |
| Wrap-up time | 90     |

Copyright © Siemens Enterprise Communications GmbH & Co. KG 08/2007 Hofmannstr. 51, D-81359 München

Reference No. A31003-G2100-U105-1-7619

The information provided in this document contains merely general descriptions or characteristics of performance which in case of actual use do not always apply as described or which may change as a result of further development of the products. An obligation to provide the respective characteristics shall only exist if expressly agreed in the terms of contract.

Subject to availability. Right of modification reserved. The trademarks used are owned by Siemens Enterprise Communications GmbH & Co. KG or their respective owners.